www.mrscullen.com LCullen@natickps.org

Natick High School Natick, MA

"It's not a matter of what should be there, but rather what could be." ~Marcel Wilson

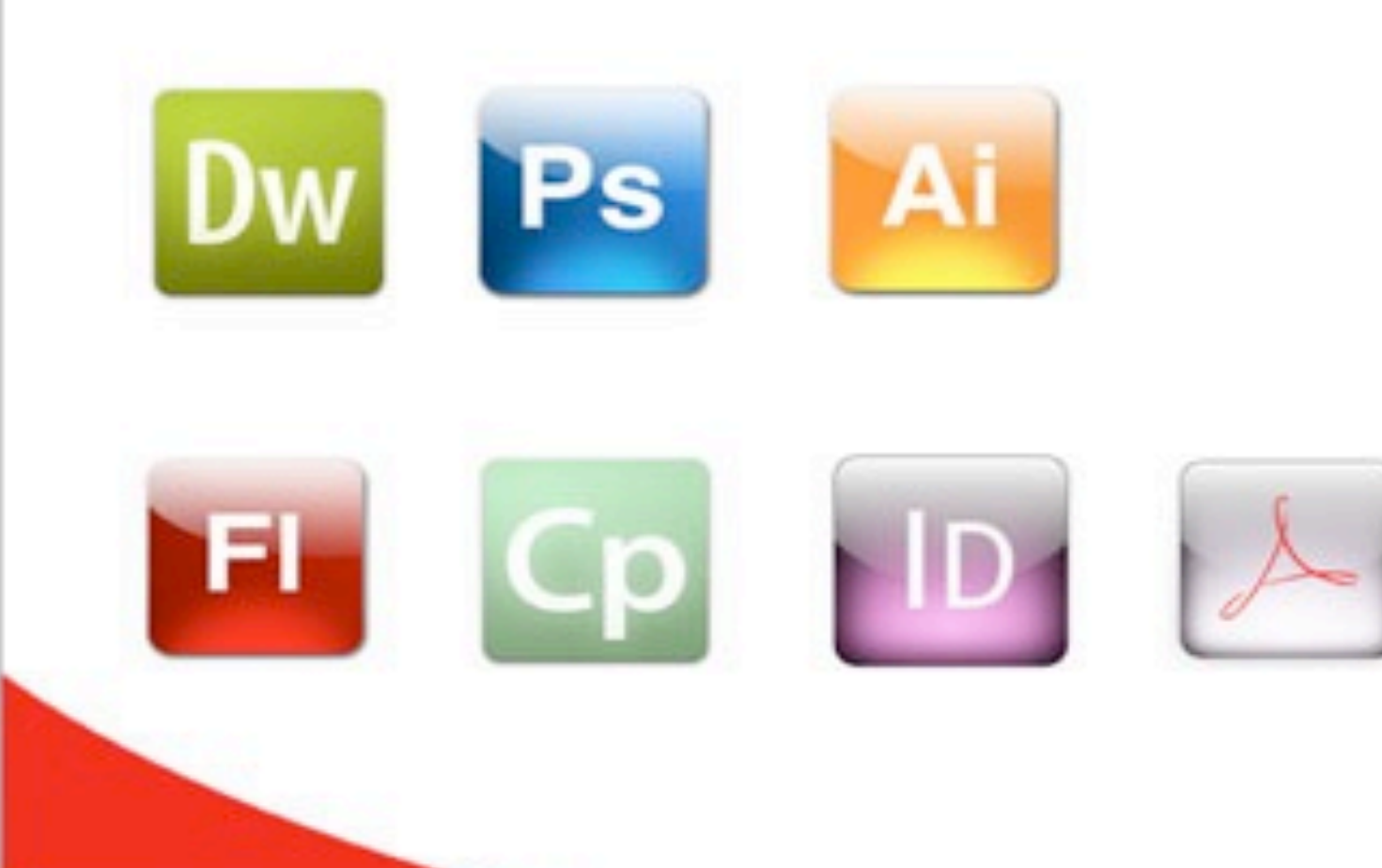

Lori A. Cullen

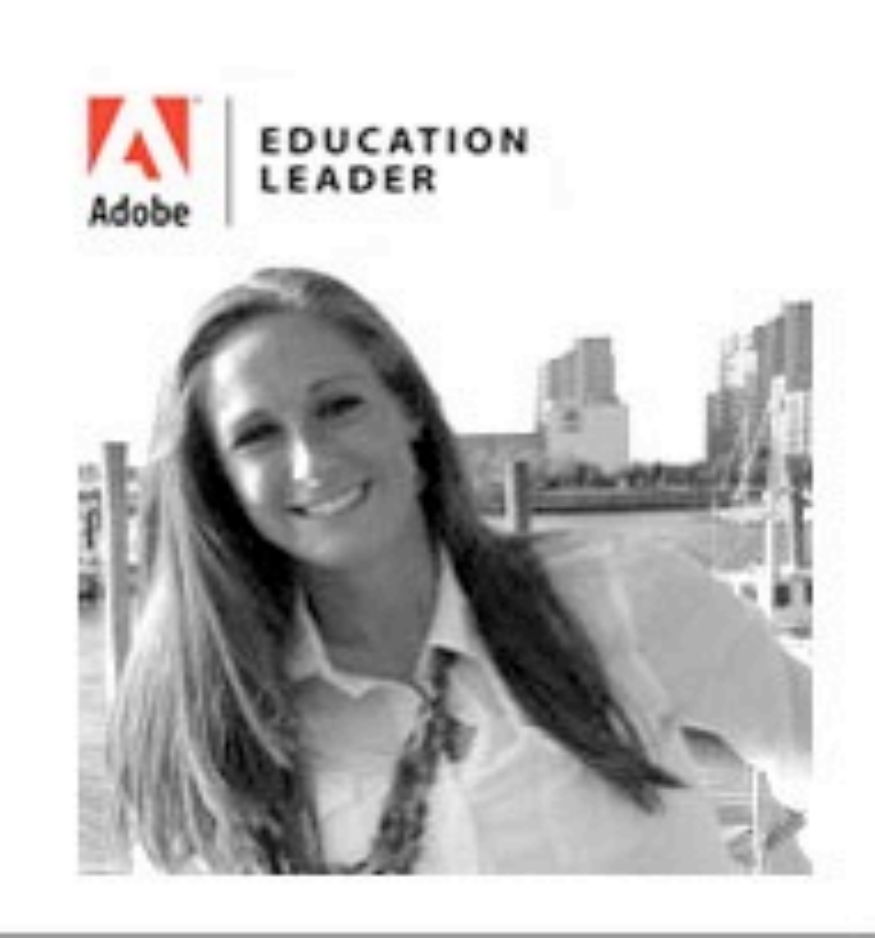

# **Agenda**

Digital Publishing Suite as a Course, Starting at the High School Level - Best Practices

- 1. General Introduction
	- Instructor
	- Participant Survey
	- Natick Environment
- 2. Show and Tell
	- Outcome
- 3. iPad Publishing Course
	- Pre-Requisites
	- Curriculum Covered (units)
	- Publishing / Sharing
	- Impact

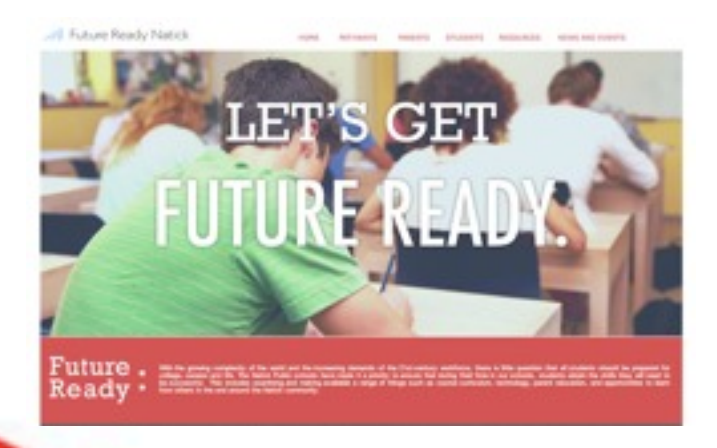

- 4. Updates
- Updates in Application
- Future Ready
- 5. Adobe Certification Associate
	- Management
	- Benefits
- 6. Race to the Top - District Determined Measures - #CreateEdu

7. Questions

8. Session Survey

# **General Introduction**

## **Contact**

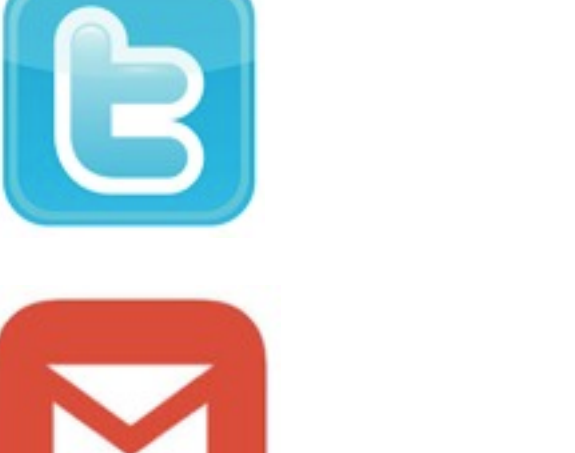

H.

@LoriCullen19

## [LCullen@NatickPS.org](mailto:LCullen@NatickPS.org)

[www.mrscullen.com](http://www.mrscullen.com)

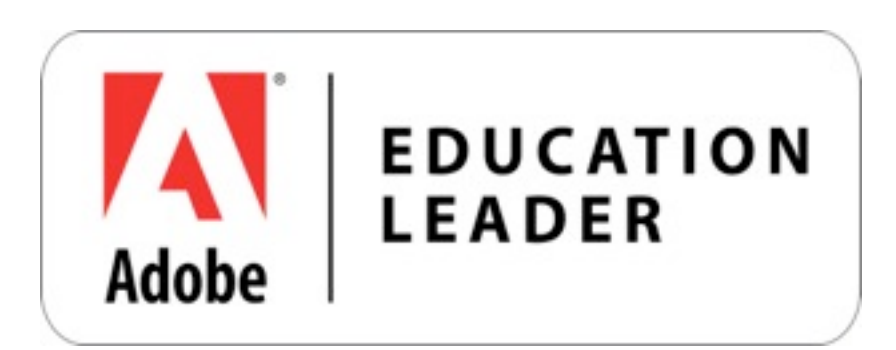

<http://www.adobe.com/education/k12/adobe-education-leaders/lori-cullen.edu.html>

## **Participant Survey**

### my.adobeconnect.com/aelinstitute7

### ADOBE<sup>®</sup> CONNECT<sup>™</sup>

Adobe Education Leader Institute 2014 - Room 7

 $\odot$  Enter as a Guest

Name

**Enter Room** 

Enter with your login and password(Required for hosts, recommended for registered users)

## **Natick Environment**

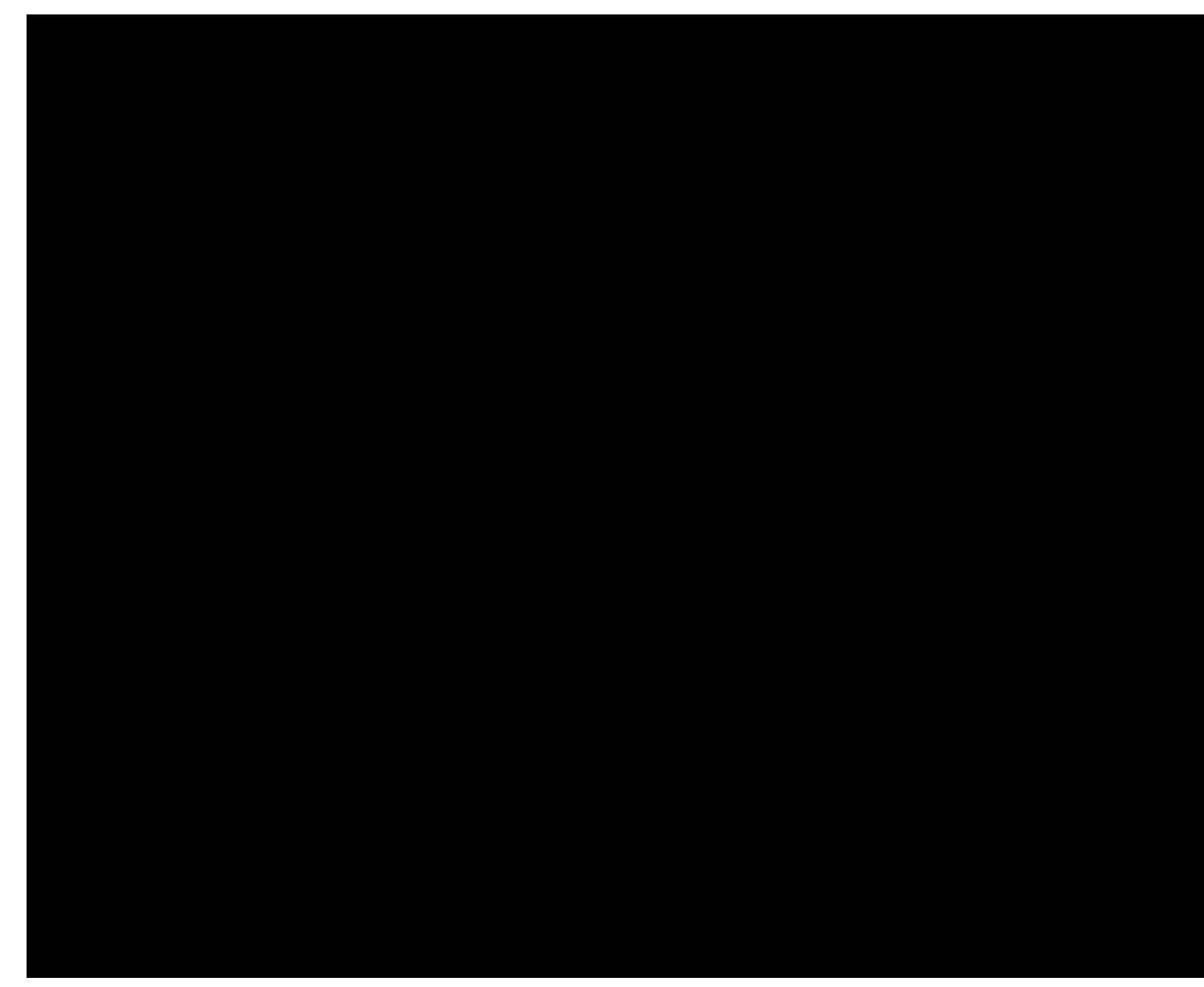

- Semester Courses

 $-$  1 Semester  $=$  approx. 40 weeks

- See each class either 3 days or 2 days a week (Red & Blue day schedule)

 $-$  1 Class  $=$  approx. 90 minutes

- Receive 2.5 Credits

### <http://www.youtube.com/watch?v=EHIAn1TOHy4>

# **Show and Tell**

## **Food Chanel, Phillip R.**

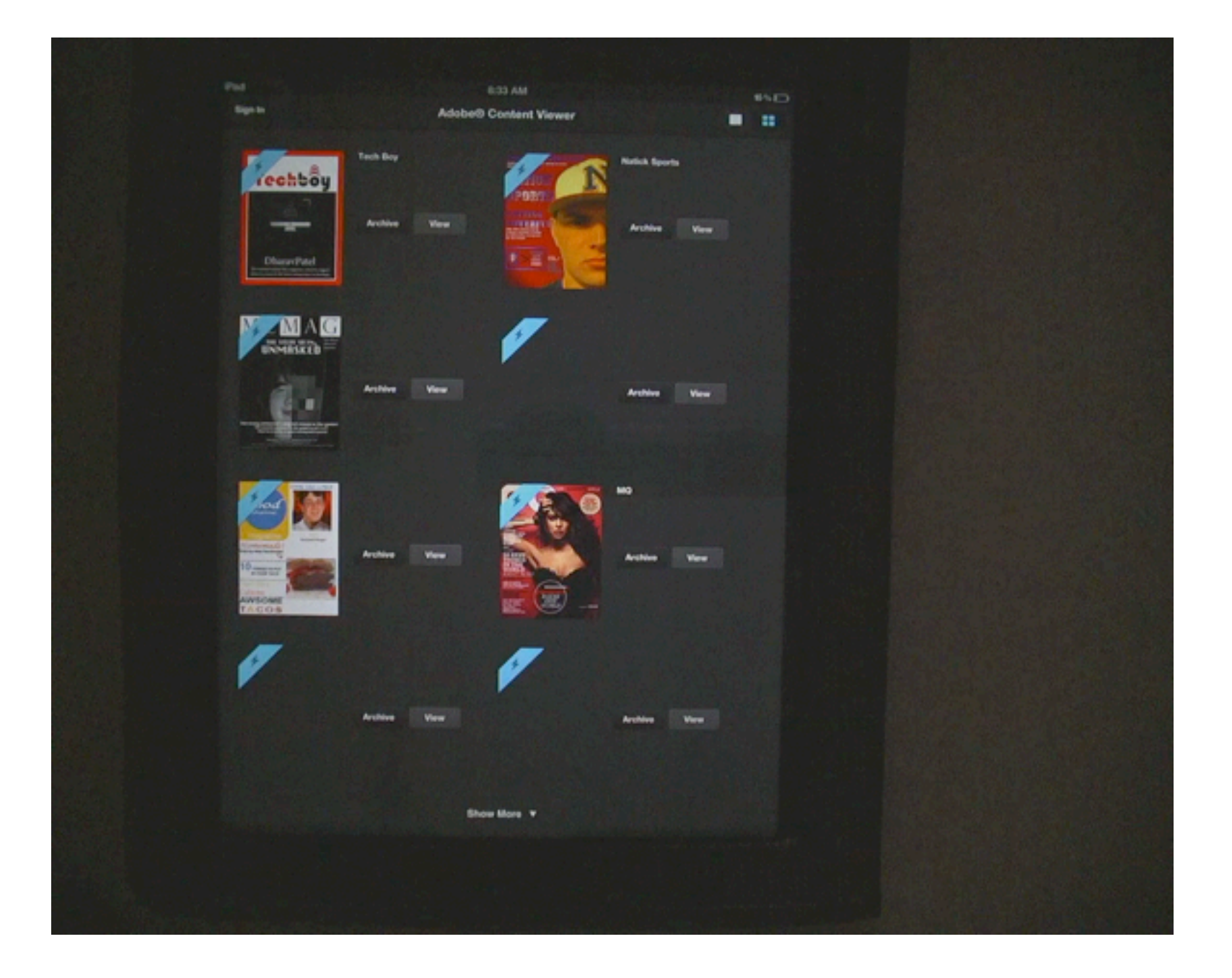

[http://www.youtube.com/watch?v=A3Q-twVYmkg&feature=youtu.be](http://www.youtube.com/watch?v=EHIAn1TOHy4)

## **Photo Plus, Craig C.**

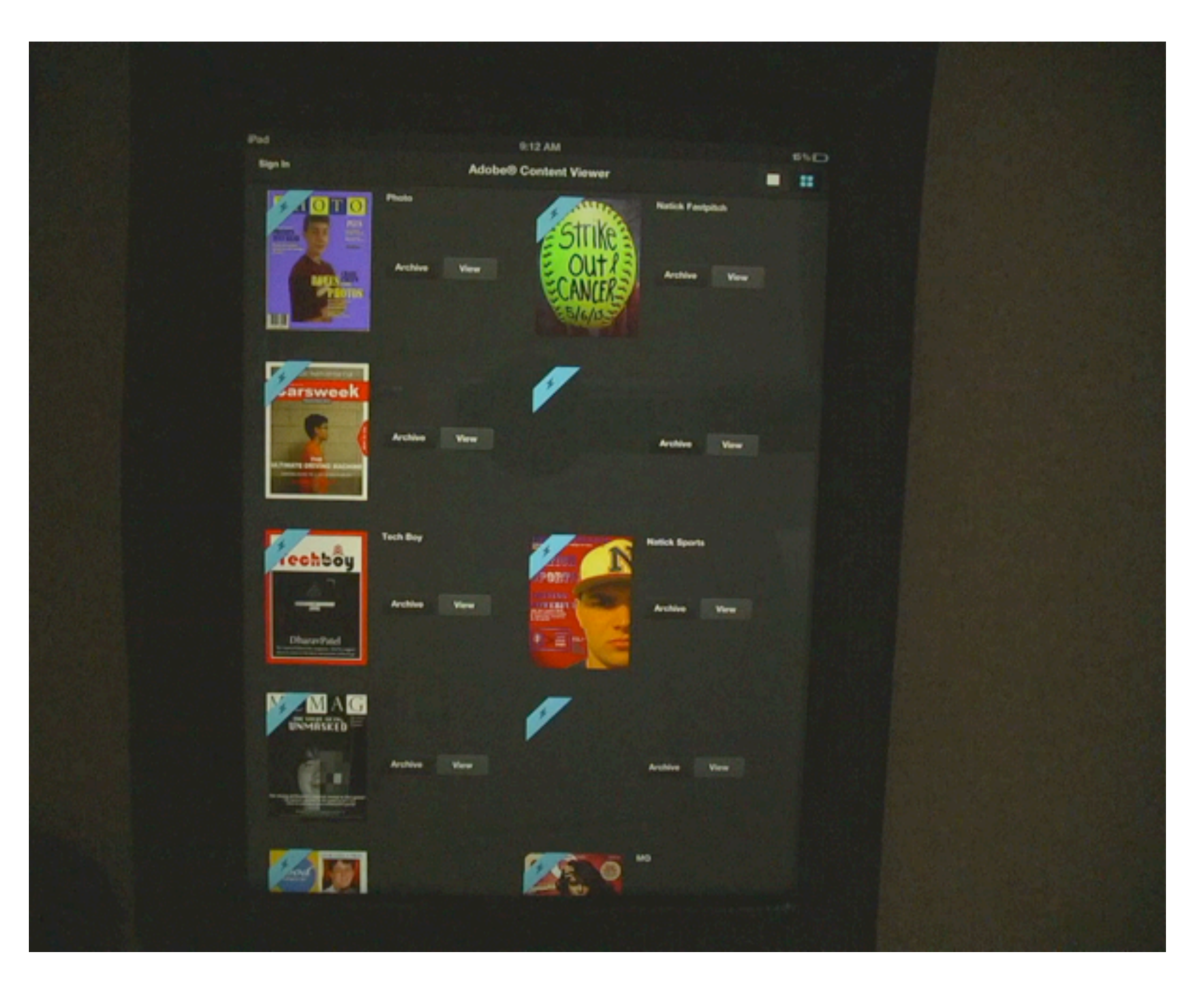

[http://www.youtube.com/watch?v=RIa550F5JZw&feature=youtu.be](http://www.youtube.com/watch?v=EHIAn1TOHy4)

## **Natick Sports, Keith G.**

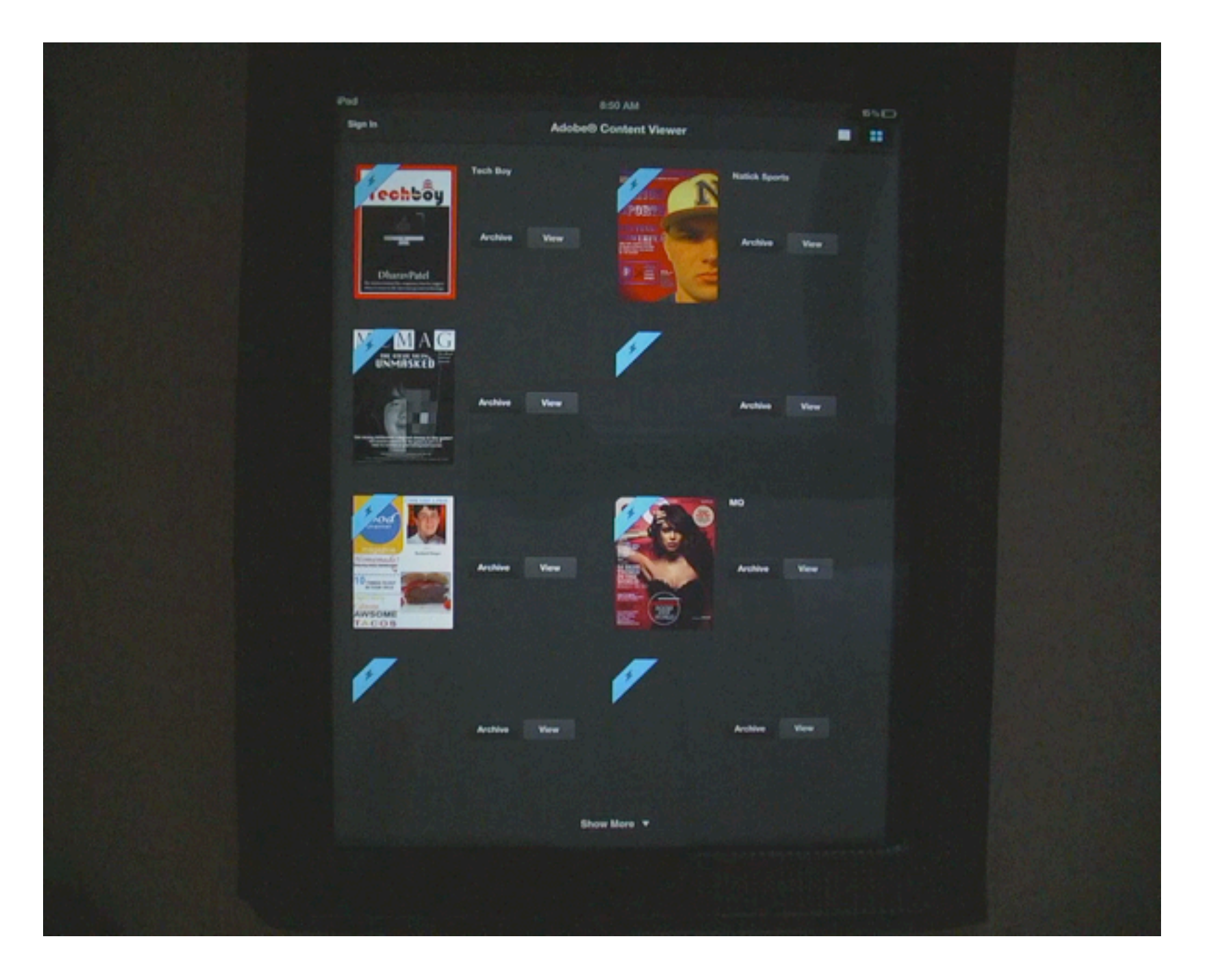

[http://www.youtube.com/watch?v=84iR8eya6uY&feature=youtu.be](http://www.youtube.com/watch?v=EHIAn1TOHy4)

# **iPad Publishing Course**

## **Pre-Requisites**

## - All grades: 9 - 12

## - No pre-requisites are required

### Welcome Letter for Parents and Students, http://mrscullen.com/welcomeletter ipadpublishing.html

### Welcome Letter: Intro to Web Design, Spring 2014

### Dear Parents.

Welcome to a new semester! I would like to take a few moments to introduce myself. My name is Mrs. Cullen and I will be your child's teacher for the Introduction to Web Design course. This is my seventh year teaching, my fifth year at Natick High School. As an educator, I value my job and the opportunity that I will have to teach your child the requirements he/she will need to complete by the end of the semester to keep up with the fast evolving technological world in which we live.

High School years are challenging and asks students to not only increase his/her skills and knowledge, but to also deal with the every day struggles that most likely did not exist when you or I were in High School. One of those issues is the rapid growth of technology in our activities of daily living. It is my desire and I feel that it is my responsibility, to help students understand how technology can be used as a tool to enhance learning. Your child will be assigned several major projects that he/she will be expected to complete in the classroom.

Lastly, I would like to ask for your permission to be able to post your student's work on my teacher website at www.mrscullen.com and various Web hosting sites. Over the semester students will produce products off the Web. which would be an honor to share with fellow colleagues and students to help improve the Web Development and Digital Media educational community. Also, I request your student to purchase a 2 GB flash drive (approximately, \$5.00) This device will provide your student a safe and secure way to back up work in the class. Please submit the form below before Friday, February 7th.

For further information including the class handbook, outline and general information about my classroom (how I plan to teach your students and expectations I have for your student) visit, www.mrscullen.com.

Sincerely. Mrs. Lori Cullen Natick High School Web Design & Media Arts

### \* Reguired

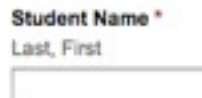

I give permission for my child's work to be posted on the World Wide Web \*

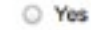

O No

Please provide any additional concerns or comments in the space provided below.

Parent/Guardian Signature \*

(signature = please type in your full name)

## - History of Desktop Publishing

Unit Outline<br>http://mrscullen.com/images/ipp\_historyoutline.pdf

 Teacher Presentation http://mrscullen.com/images/ipp\_HistoryofDTPpdf

 History of DTP Site Created by Students <https://sites.google.com/a/natickps.org/history-of-desktop-publishing-spring-2014/home>

 History of DTP Exam (questions based from site above) <https://docs.google.com/a/natickps.org/forms/d/1O578b70VEIYOd4LTekYOMZDcVTb-XNqc6klrOgJKvpQ/viewform>

- Print vs. Digital (understanding DPS and what it produces)

### Print vs. Digital Assignment

[http://mrscullen.com/images/ipp\\_printvsdigital.pdf](http://mrscullen.com/images/ipp_printvsdigital.pdf)

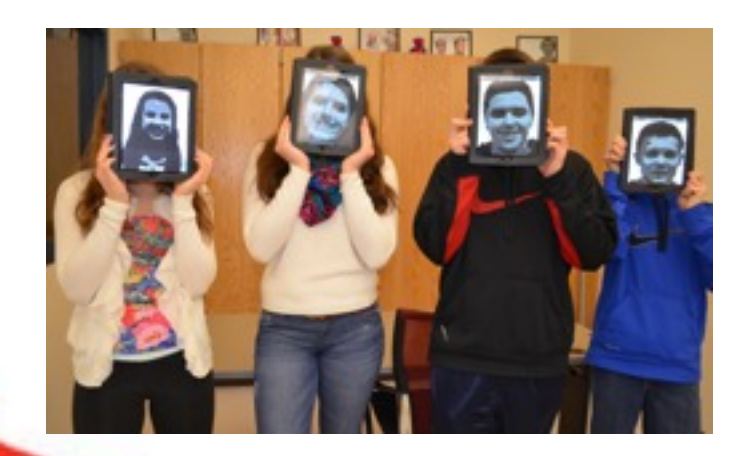

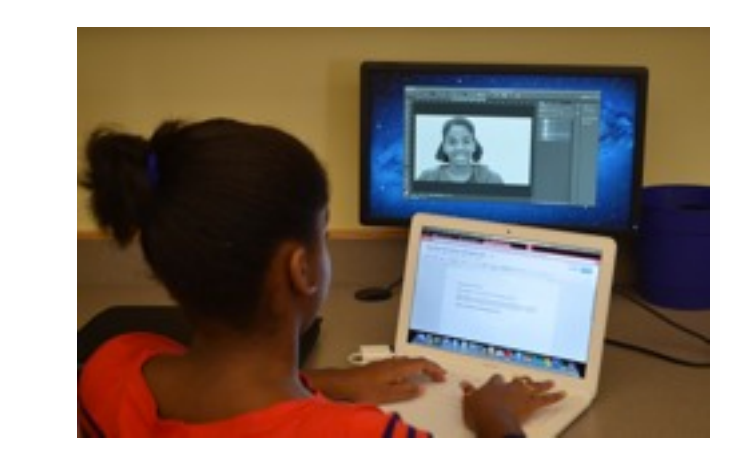

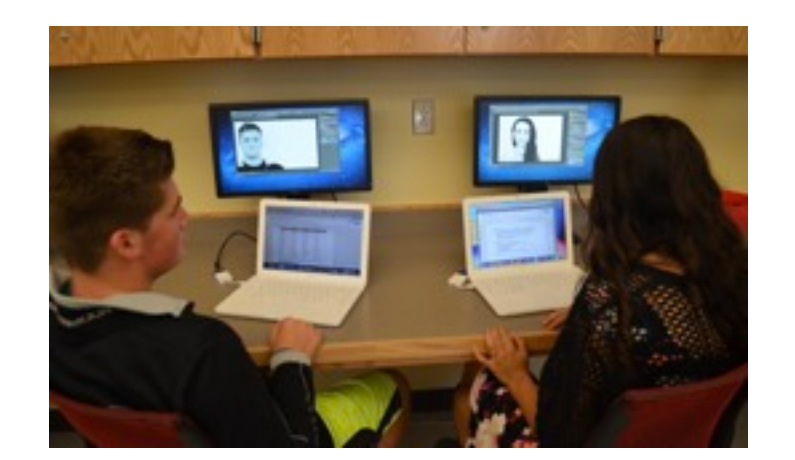

## - Static Content in InDesign

Tools

 Video:<http://tv.adobe.com/watch/learn-indesign-cs6/working-with-tools/> Worksheet: https://docs.google.com/document/d/10Bd5bN33w63d04BYfqEpH\_BHAY\_kIC6\_J\_aITV0Jc9E/edit

Frames

 Video:<http://tv.adobe.com/watch/learn-indesign-cs6/working-with-frames/> Worksheet: [https://docs.google.com/document/d/1qSPrOq3md9rZJ\\_YFlIKIO9HCrr\\_e9nWVjwqHO69Km6M/edit](https://docs.google.com/document)

Paragraph Styles

 Video: [http://tv.adobe.com/watch/learn-indesign-cs5/gs07-creating-and-applying-paragraph-styles/](http://tv.adobe.com/watch/learn-indesign) Worksheet: https://docs.google.com/document/d/11zcX0MzKFVqvaQu6OKtrfRvFci2KZ8gVIGPpVtVzf8o/edit

Master Page

 Video: http://www.youtube.com/watch?v=k65i3g4\_uVU Notes: [http://mrscullen.com/images/ipp\\_indesignworkingwithmasterpages.pdf](http://mrscullen.com/images/ipp_indesignworkingwithmasterpages.pdf) 

Color

Notes (Kuler): http://mrscullen.com/images/ipp\_indesignworkingwithcolor.pdf

### Creating Your Own Static Page Assignment

[http://mrscullen.com/images/oldoutlines/ipp/ippindesign\\_recreate.pdf](http://mrscullen.com/images/oldoutlines/ipp/ippindesign_recreate.pdf)

 Static Content Unit Exam

<https://docs.google.com/a/natickps.org/forms/d/1xAdPSGocaDuzzO119Z20Z3UjhqtQZGOuvvR6DonMXXo/viewform>

## **iPad Publishing Units** - Design Principles & Photography Composition

Exploring Design Principles in the Digital Magazine World

Pre & Post Assessment Assignment: [http://mrscullen.com/images/ipp\\_exploring.pdf](http://mrscullen.com/images/ipp_exploring.pdf)

 Exploring Worksheet (aligned with assignment above)

<https://docs.google.com/spreadsheet/viewform?fromEmail=true&formkey=dFQ4WUZPb0NXQVN4TllsZjVDTi1XMkE6MQ>

 Design Principles Presentation

<http://mrscullen.com/images/introdesignhandbook.swf>

 Design Trends [http://mrscullen.com/images/trends.pd](http://mrscullen.com/images/trends.pdf)f

 Photography Composition <http://mrscullen.com/images/photographycomposition.pdf>

Color Association

<http://www.color-wheel-pro.com/color-meaning.html>

Design Principles Presentation Assignment

Assignment: [http://mrscullen.com/images/ipp\\_designprinciplesassignment.pdf](http://mrscullen.com/images/ipp_designprinciplesassignment.pdf)<br>Example: https://docs.google.com/a/natickps.org/presentation/d/1\_IUH5SDcCNsWQO4UKhrnPPINn06D0-6yOFg0tuIOaU8/edit#slide=id.gd29a503f\_071

- Dynamic Content in InDesign

 Video Tutorials on all Dynamic Content Pieces [http://mrscullen.com/images/ipp\\_dynamicontenttutorial.pdf](http://mrscullen.com/images/ipp_dynamicontenttutorial.pdf)

### Covered in File / Videos:

1. Hyperlinks and Buttons

- 2. Scroll Frame
- 3. Slideshow
- 4. Pan & Zoom

5. Audio Overlay

6. Image Sequence

7. Panorama Overlay

Dynamic Content, Tutorial Assignment <https://www.youtube.com/watch?v=c9CVI7rXIKM>

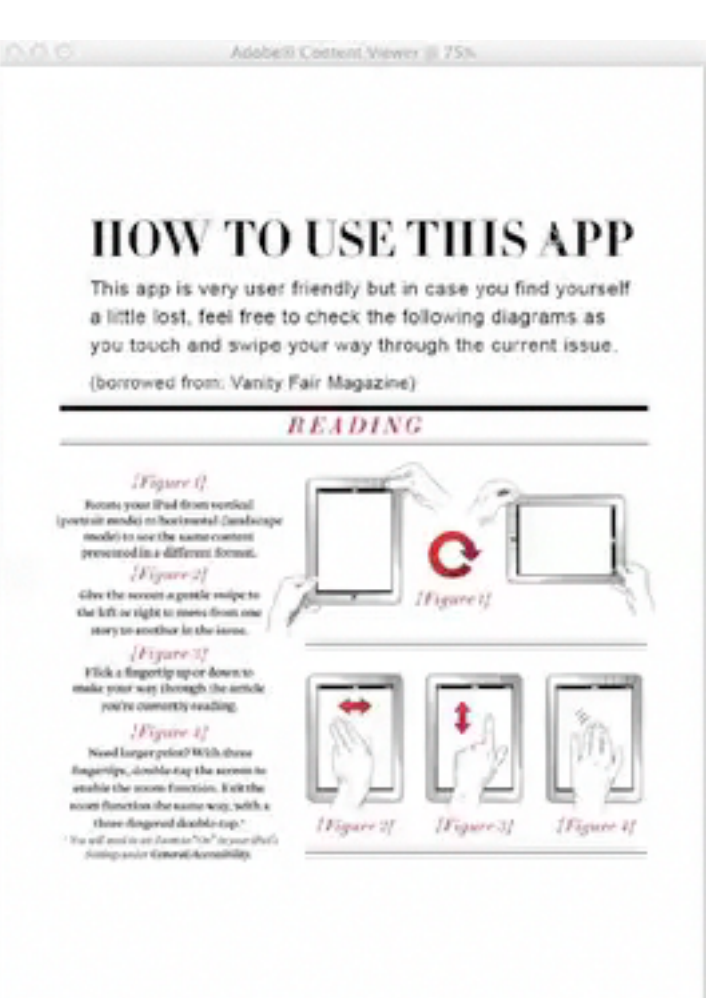

Dynamic Content Unit Exam: [https://docs.google.com/a/natickps.org/forms/d/1M1sHROeo\\_tLBb86xVmBzs8pyX--GamBFQJ44Cg7gGAs/viewform](https://docs.google.com/forms/d/1M1sHROeo_tLBb86xVmBzs8pyX--GamBFQJ44Cg7gGAs/viewform)

## - Magazine Madness, Project Planning

 Unit Assignments and Rubrics [http://mrscullen.com/images/ippprojectmanagement\\_update.pdf](http://mrscullen.com/images/ippprojectmanagement_update.pdf)

Step 1: Magazine Goals

Step 2: Magazine Cover

Step 3: Articles & Summary Steps 1-3 Example: [http://mrscullen.com/images/ipp\\_projectproposalphase1example.pdf](http://mrscullen.com/images/ipp_projectproposalphase1example.pdf)

Step 4: Draft your Pages (Wireframe) *Step 4 Example: [https://docs.google.com/a/natickps.org/document/d/1DyJuTWJ1-2tmDqCraeYYA8xWevRhFtJVDxL3Y\\_4fn\\_A/edit](https://docs.google.com/a/natickps.org/document/d/1DyJuTWJ1-2tmDqCraeYYA8xWevRhFtJVDxL3Y_4fn_A/edit)*

Step 5: Reflection

Step 6: Put your plan into Action!

### - Magazine Madness, Building Rubrics

Magazine Cover: [http://mrscullen.com/images/ipp\\_ipadpublishingmadnesscover.pdf](http://mrscullen.com/images/ipp_ipadpublishingmadnesscover.pdf) (extra credit)

Content Peer Editing Feedback Form: <http://mrscullen.com/images/wdcontentpeergrading.pdf>

Final Product: [http://mrscullen.com/images/ipp\\_magazinepublishingfinalrubric.pdf](http://mrscullen.com/images/ipp_magazinepublishingfinalrubric.pdf)

## - Magazine Madness, Building

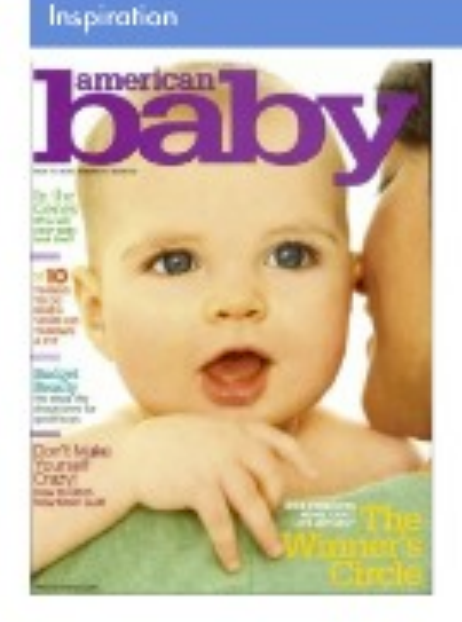

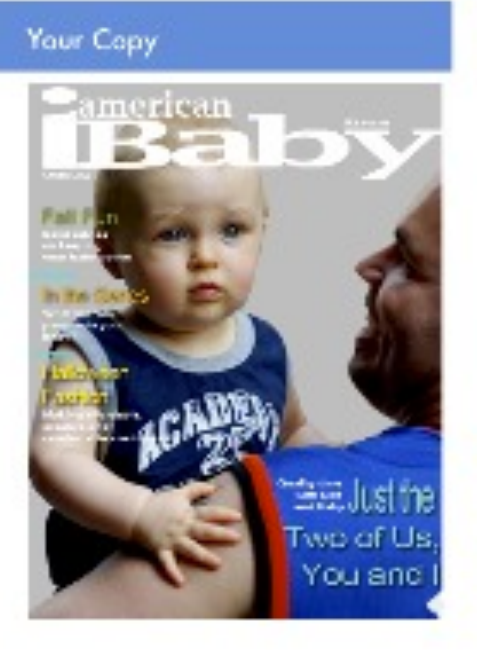

Directions 1.8 mining rate which represents something in pour life. asingle. Ma habita sia Pague at mig-sport use Sport Benchel J. 2. Below you don't be replicate the cover to this magazine you need to sense a prettin these enty had places. your one sisters, shaller ecopyrise. (Figure distribution) is a framework 3. Design your magazine cover ving the mighty has a "gaide" Time Line 1 Channe Magazine 3. Info Kitigan 4. Graha and some 5. Additioned take

Gools 1. To exply the influsing shifts which you how not in alma www.fier esterie to create your cars place of even. 2. Pages on details such as color.

diposed, produits, typography and searing. 3. Digitar a personal islams!

fironghis pixes of magazine and

### Share

1. Addis Viewer 3. Page to Parts in Acta. 5. trader-4. Student, family seember or brandmissional for class

**MAGAZINE MASTERY** 

**Project for Educational Purposes** 

### PUBLISHING **Madness: FINAL RUBRIC**

### **BUILDING FOR SUCCESS**

Now that you have trained for the marathon it is time to start the race! You will be moving from the planning process to the building process. By following your planning and the rubric below you will be successful in completing your first published magazine on the iPad.

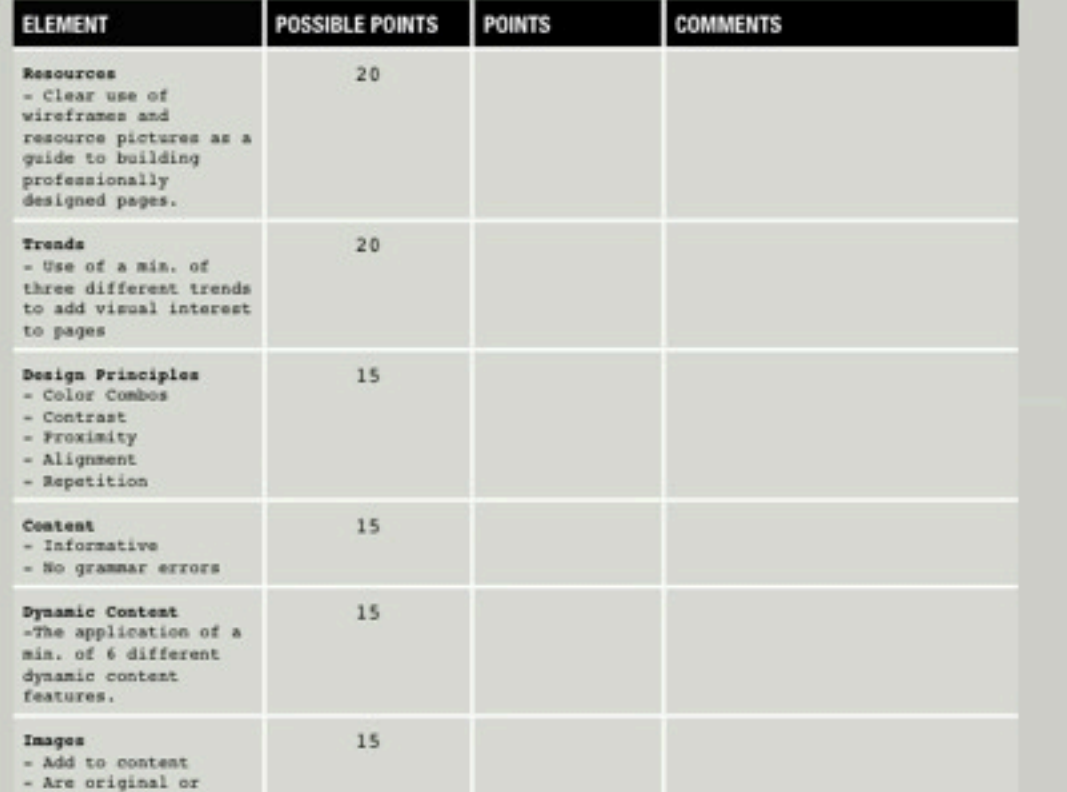

## - Sharing and Publishing

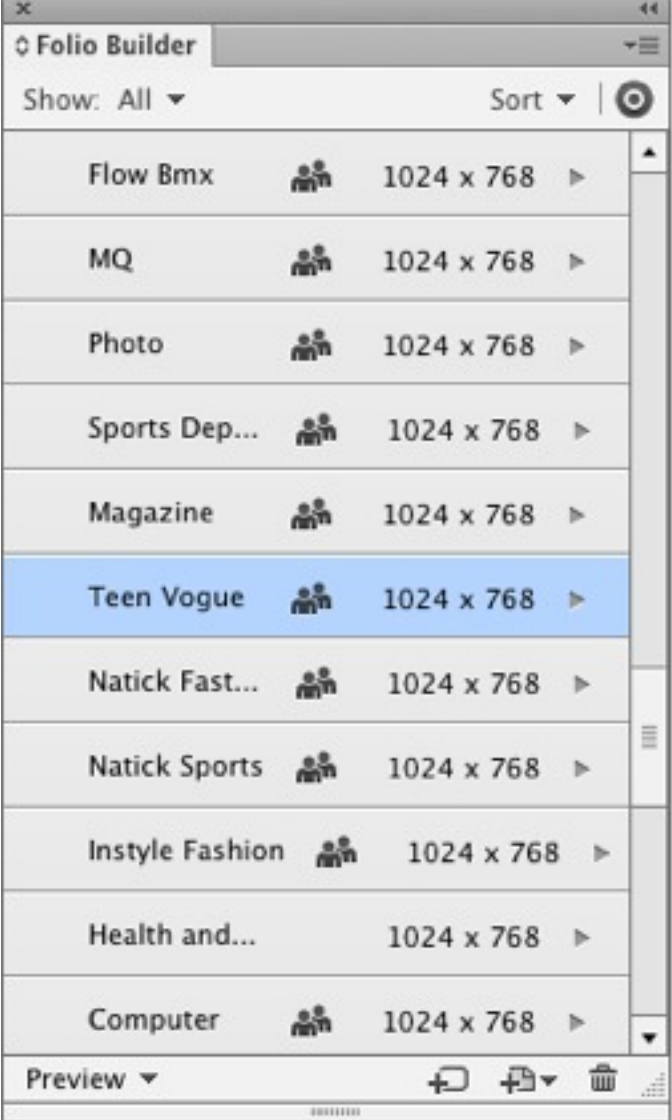

### 1. Folio Builder 2. digitalpublishing.acrobat.com 3. Adobe Viewer

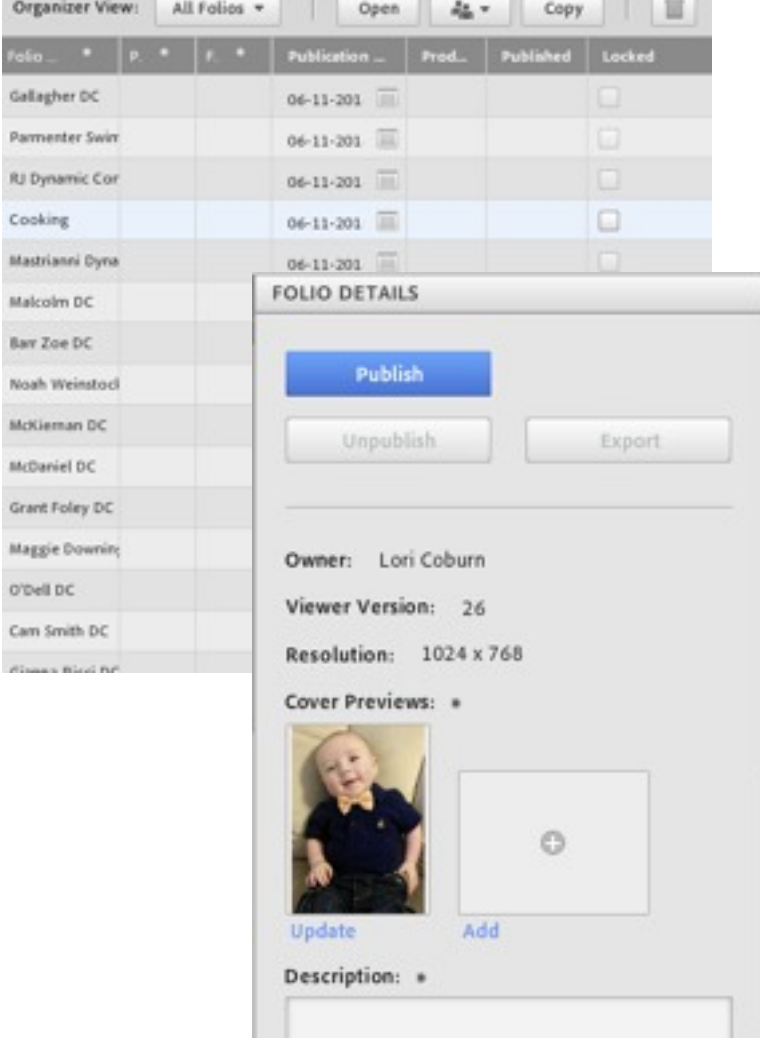

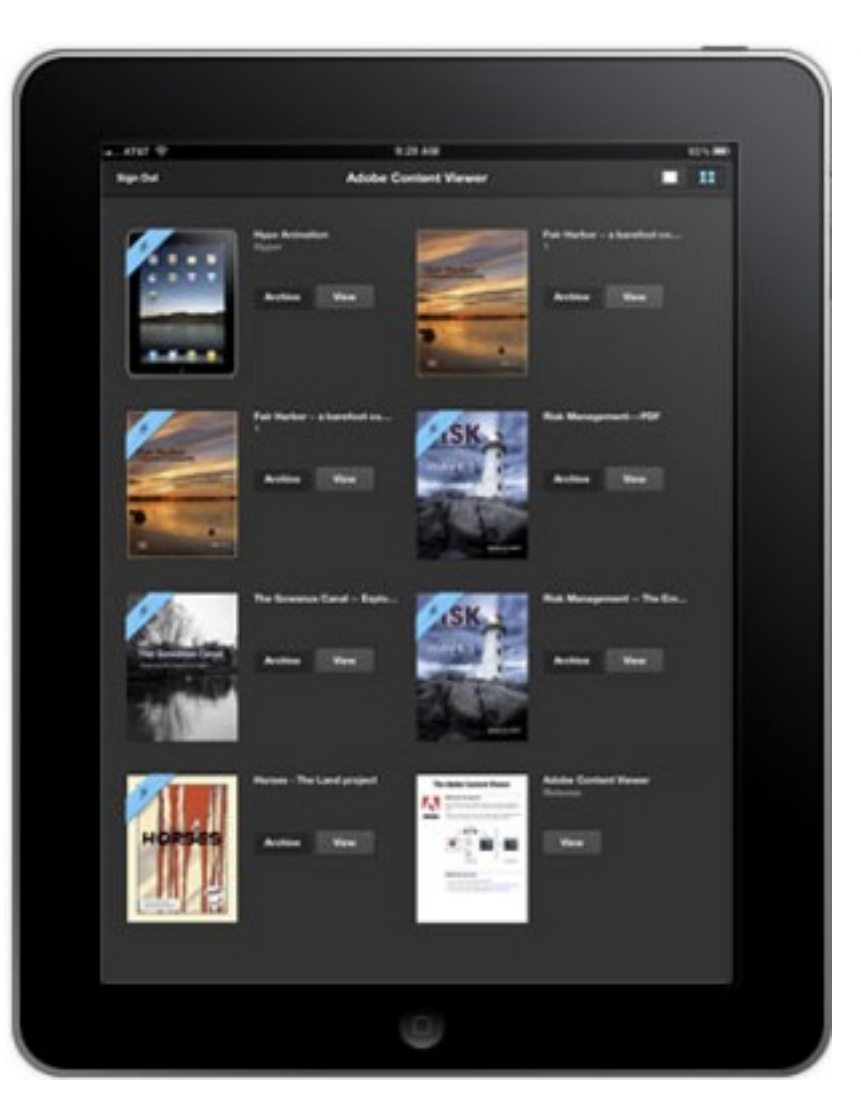

## - Impact

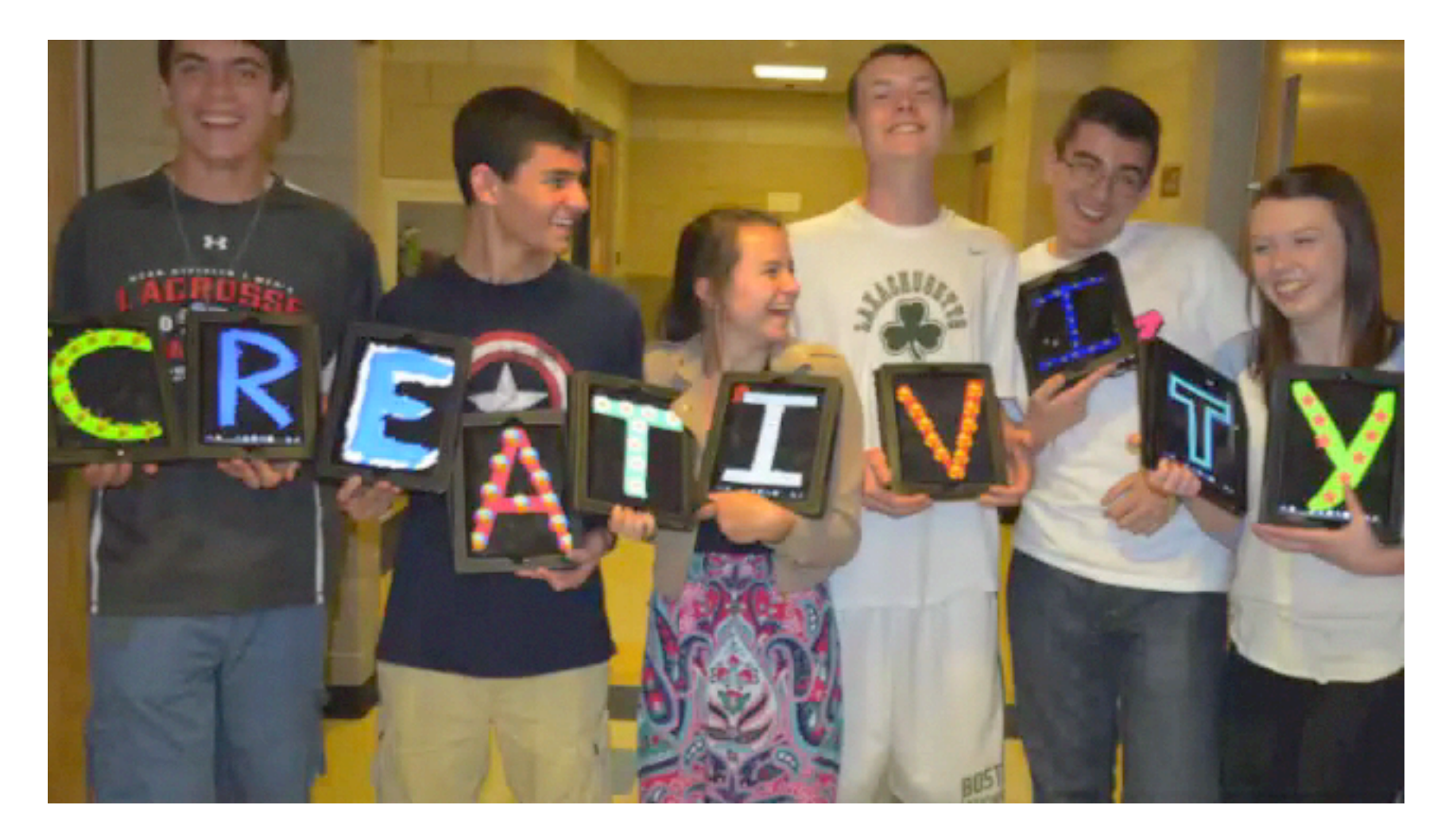

### https://www.youtube.com/watch?v=jICTahgLHS8

# **Updates**

## **Problem Solving**

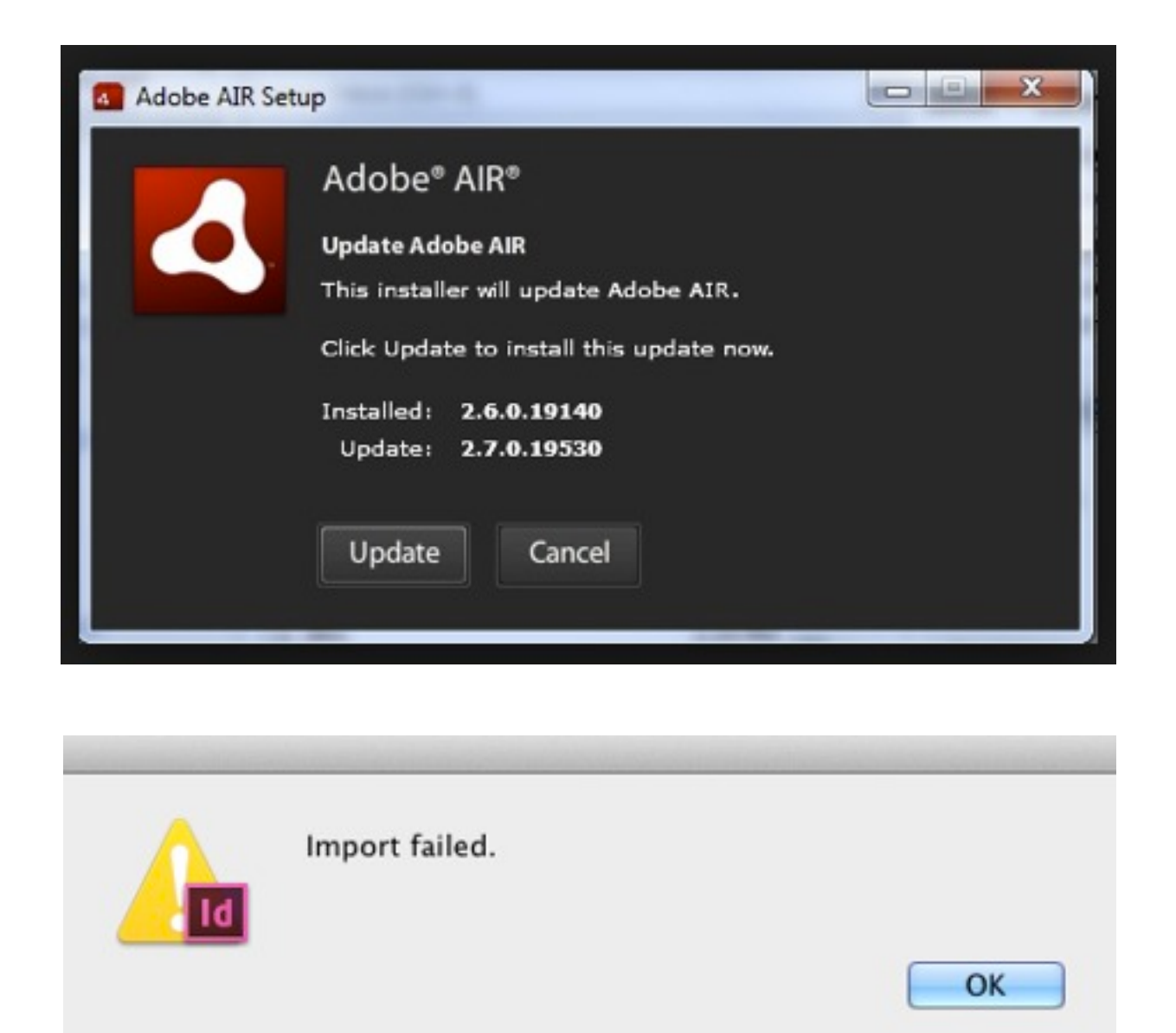

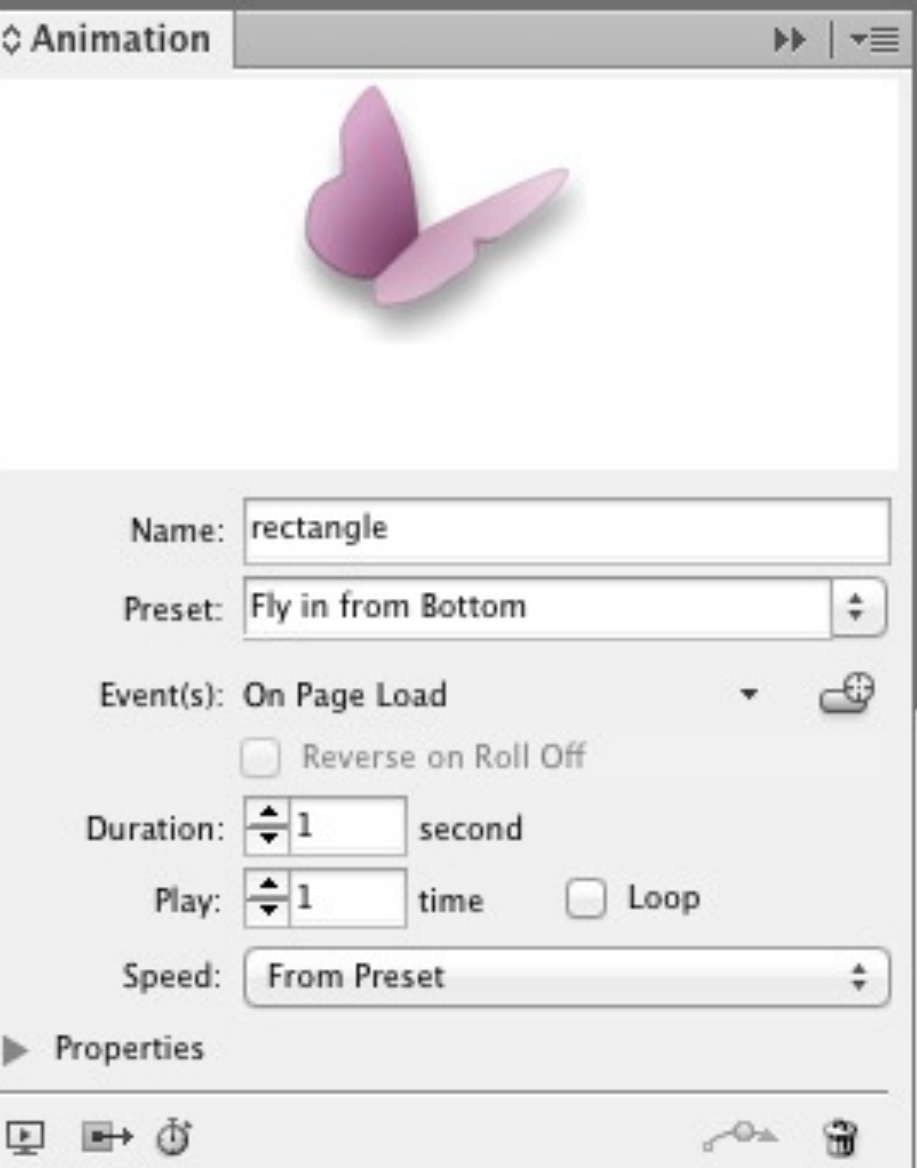

## **Future Ready**

/ Future Ready Natick

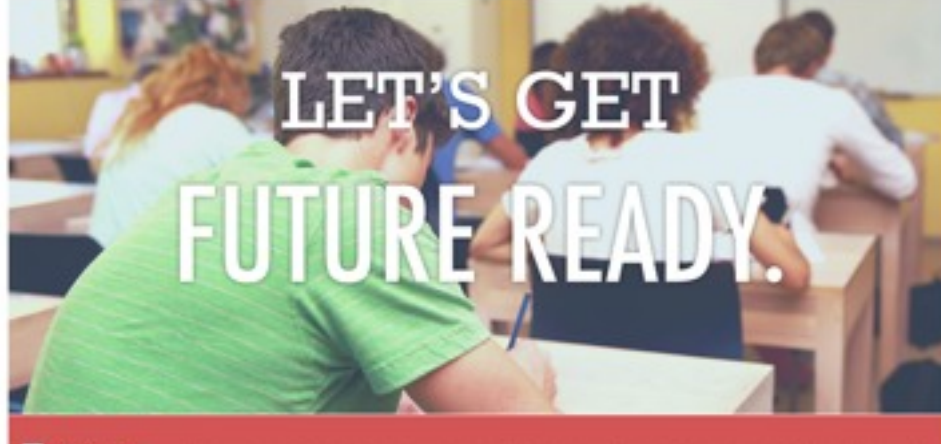

Future.<br>Ready:

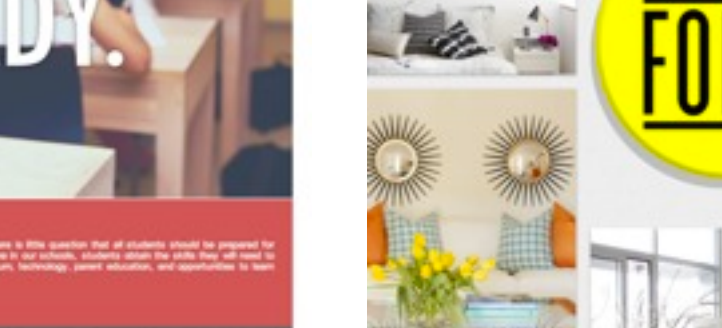

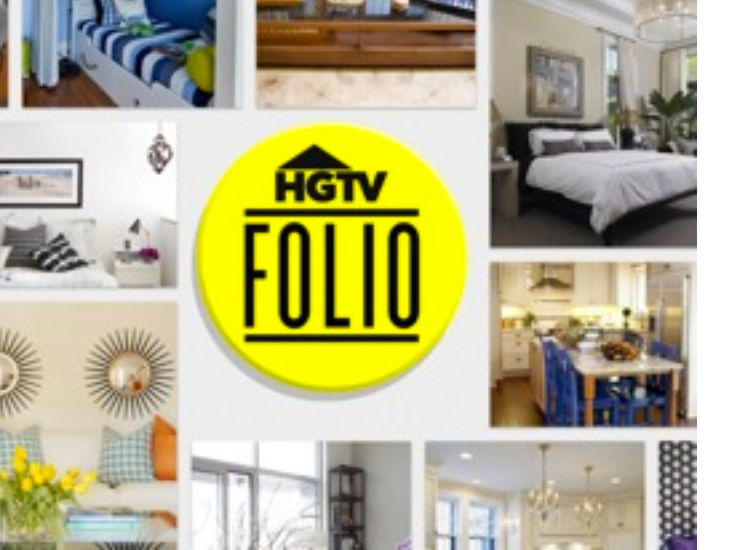

**SUPERINTENDENT'S AWARDS** 

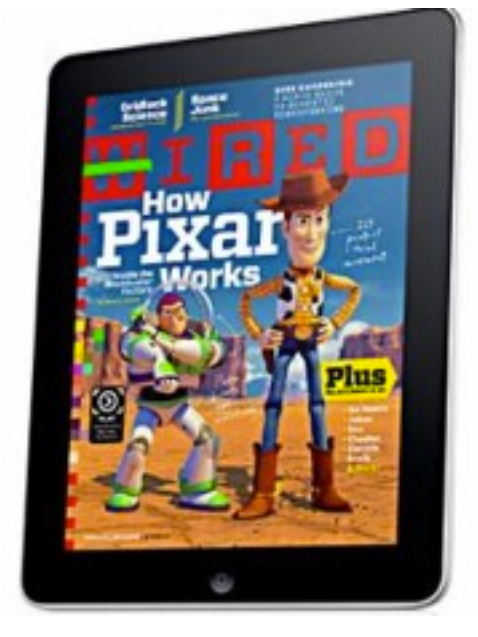

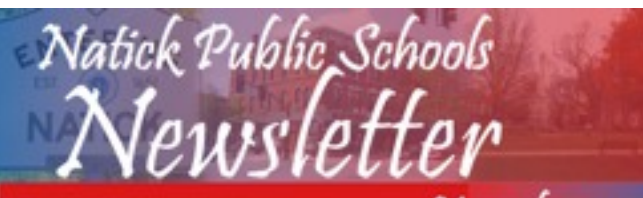

November 2013

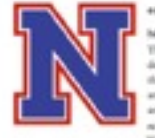

 $^{\prime}{\rm O}$  or purpose in to educate all the students we serve to high levels the th-quality inversedue? lema, published be the Natick Public Schools, is being in Nursia. The Nursia federal Co.

my as part of a broader minister to p iem people about the seltit the accomplateness of the faculty. This issue of the newsletter with its facts the guiding mission of the school disease.

We, the members of the Notels Public Schools Community, are formly committed to the North Schools Community and complex global society Every day, in all nine Natish schools, one neer this minines taking shape in the way educators wash and in the way a seals with furnitus. Our malents learn host when educators, in cooperation with parents, use studing methods that ency we will are to much observed goods. When we oncoming the<br>maghematic monotonic property we consider a pool learning halos . Taking which are constructly in<br>land to reader outproves, we mediate good learning halos . Taking Trank you for your continued support towards this and

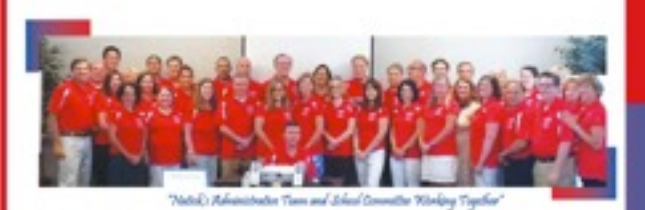

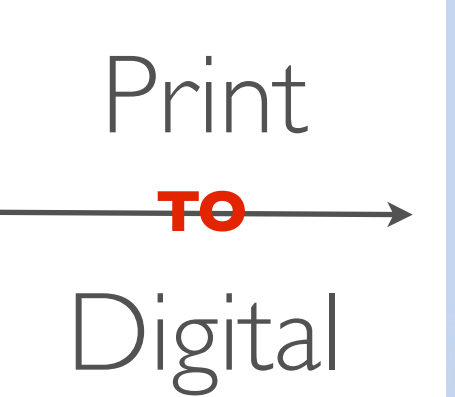

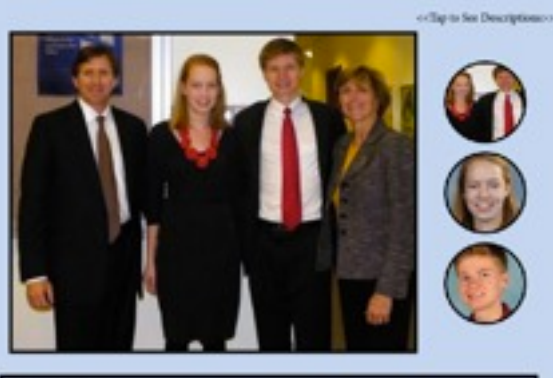

### **RYAN WARD**

.<br>The area of the log, sendors at Medica High School. Me is a longit theopeopling shown that her<br>main accordance concorr to track, recovering complet Ab during the right reflect corons His coron.<br>Any control discovering, r ar at me has fo

**Building The Future One Child At A Time** Kenik Proble Sc

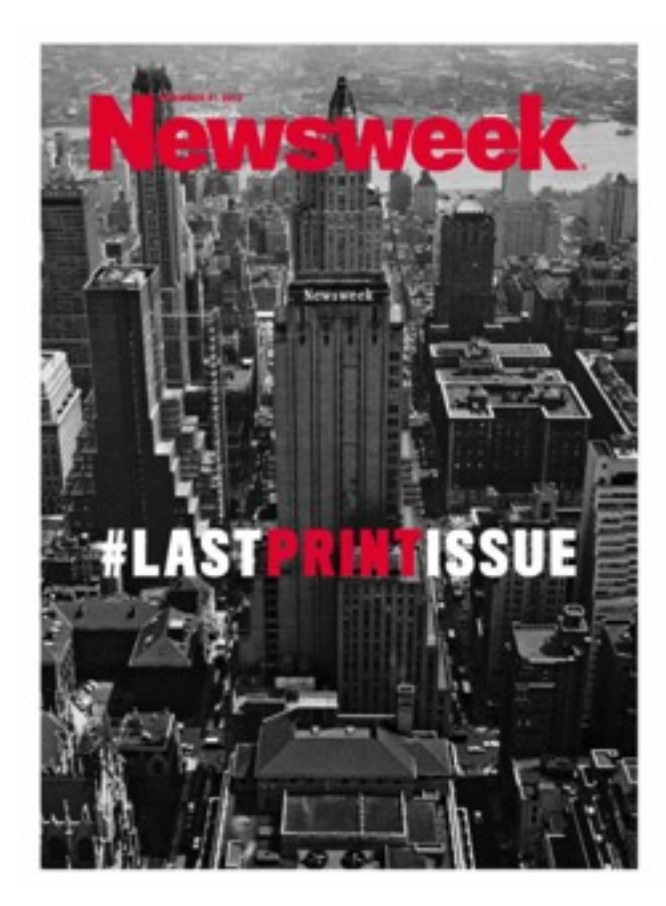

## **Adobe Certification Associate (ACA)**

# **Adobe Certification Associate**

## **Presentation**

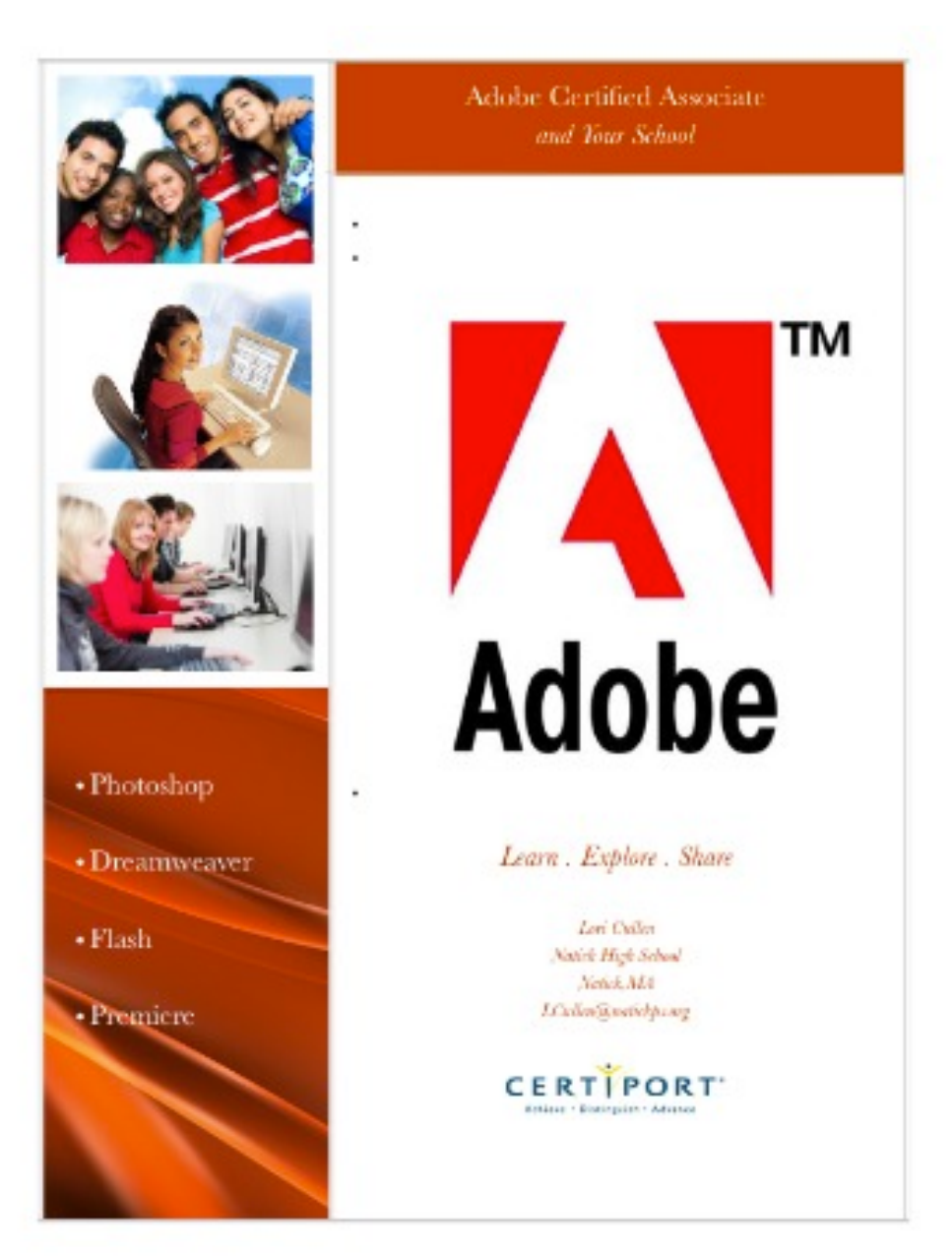

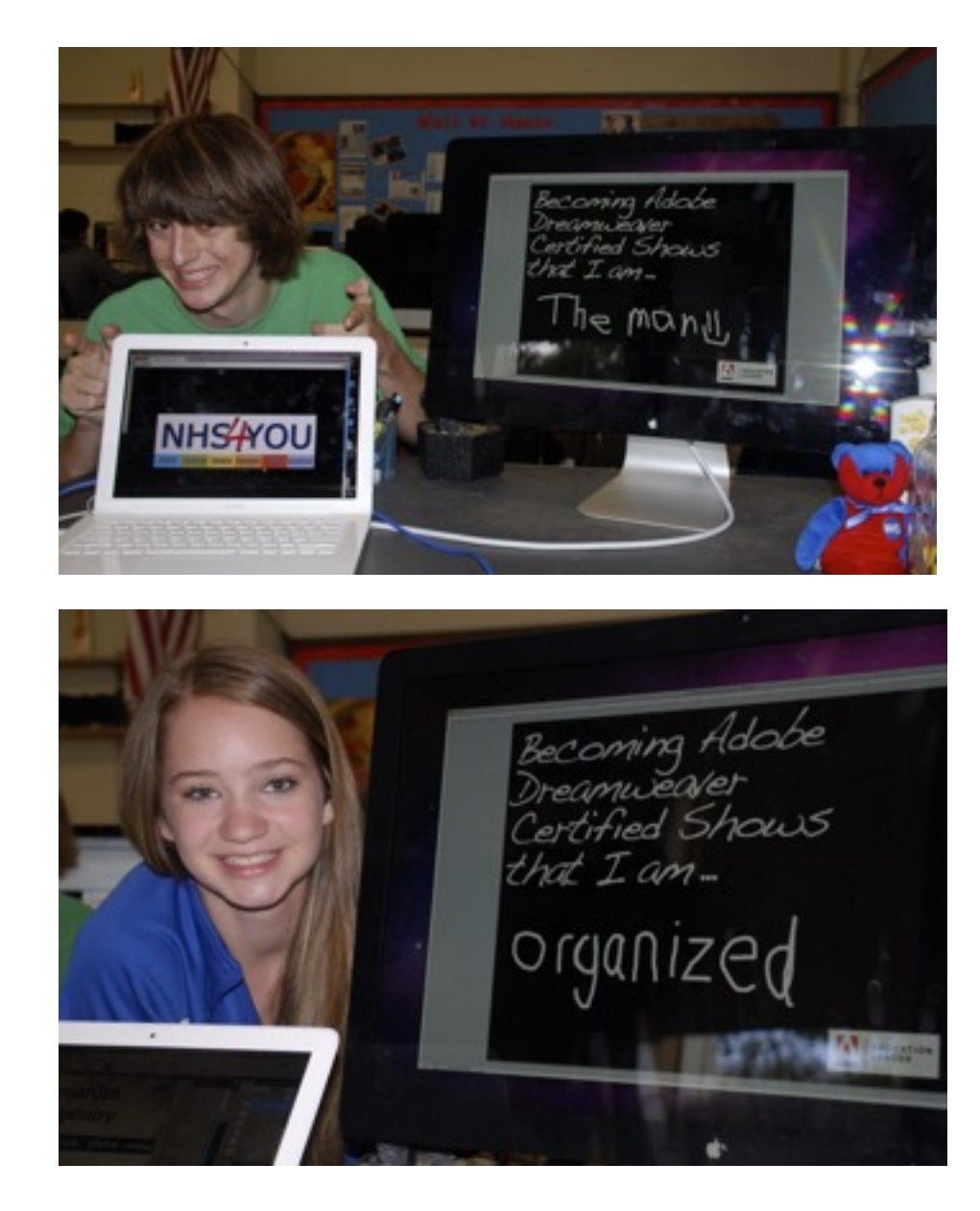

[http://mrscullen.com/images/adobe\\_certificationpresentation.pdf](http://mrscullen.com/images/adobe_certificationpresentation.pdf) <http://www.mrscullen.com/adobecelebrationevent.html>

# **Race to the Top**

## District Determined Measure

During the 2013 – 2014 school year students in the iPad Publishing course will progress in their ability to create and implement a file structure organization system, which aligns with the process of publishing files through the folio panel in InDesign. By the end of the semester 75% of students will have used a proper file structure organization system to publish their folios to the Adobe Viewer application on the iPad.

### Examples provided from a Web Design course but the same goal could be applied.

Pre-Assessment: http://docs.google.com/a/natickps.org/forms/d/1Phm-ST\_m6R\_1W-0TJ-Dhfs[TB4ObJ8OGTKTrrXpSvKj0/viewform](http://docs.google.com/a/natickps.org/forms/d/1Phm-ST_m6R_1W-0TJ-DhfsTB4ObJ8OGTKTrrXpSvKj0/viewform)

### Mid-Check:

<https://docs.google.com/a/natickps.org/forms/d/1As0ZITKcMss-xFMJJiX-2gK9iBAfpBU7Y1FECFR3RvI/viewform>

### Post-Assessment:

[https://docs.google.com/a/natickps.org/forms/d/1n9i5mTVEVRTb6CVS8A56-yJy69nT\\_hHMf1gfIVNNexw/viewform](https://docs.google.com/a/natickps.org/forms/d/1n9i5mTVEVRTb6CVS8A56-yJy69nT_hHMf1gfIVNNexw/viewform)

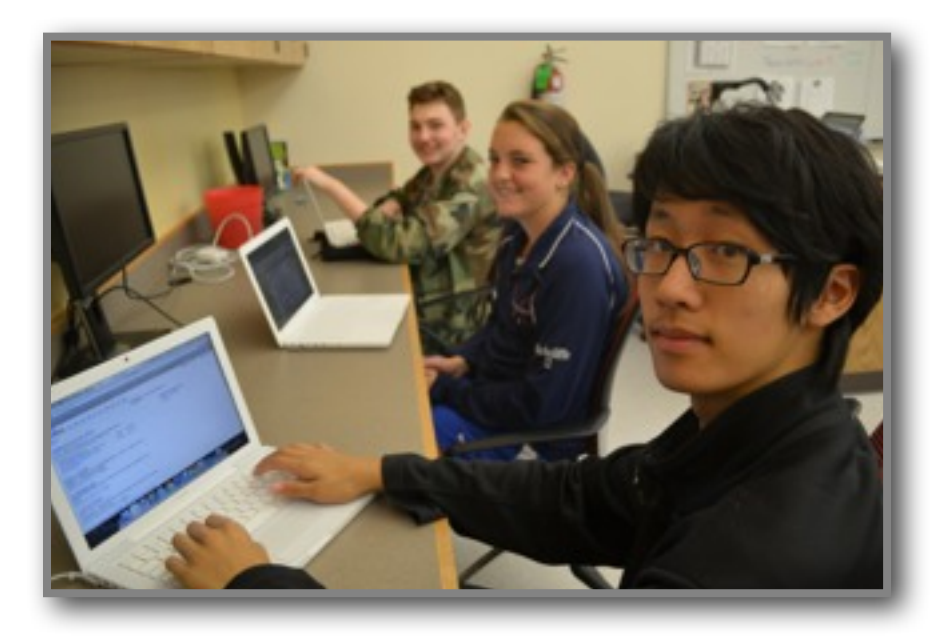

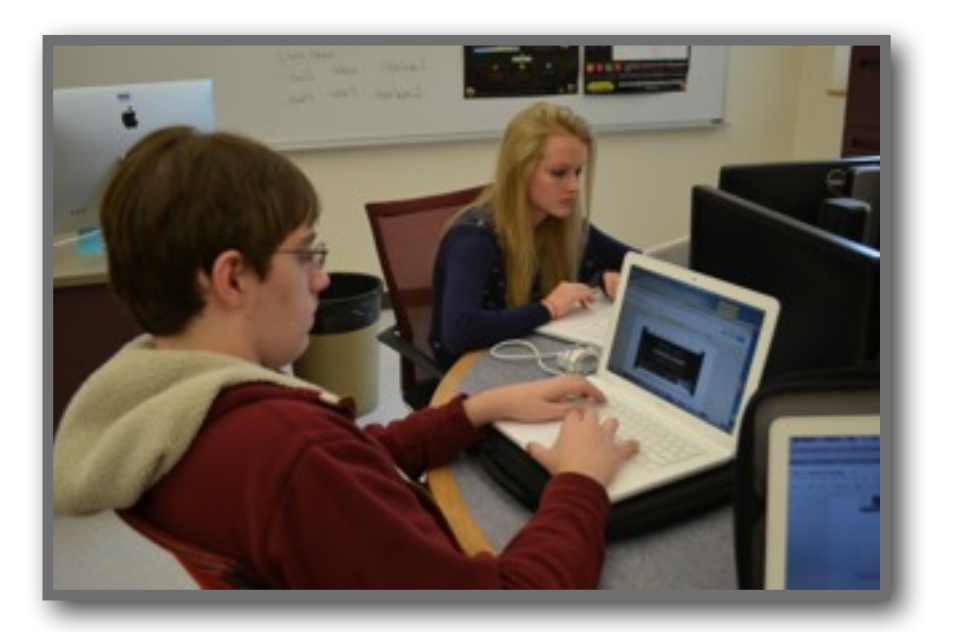

## Delivery Process

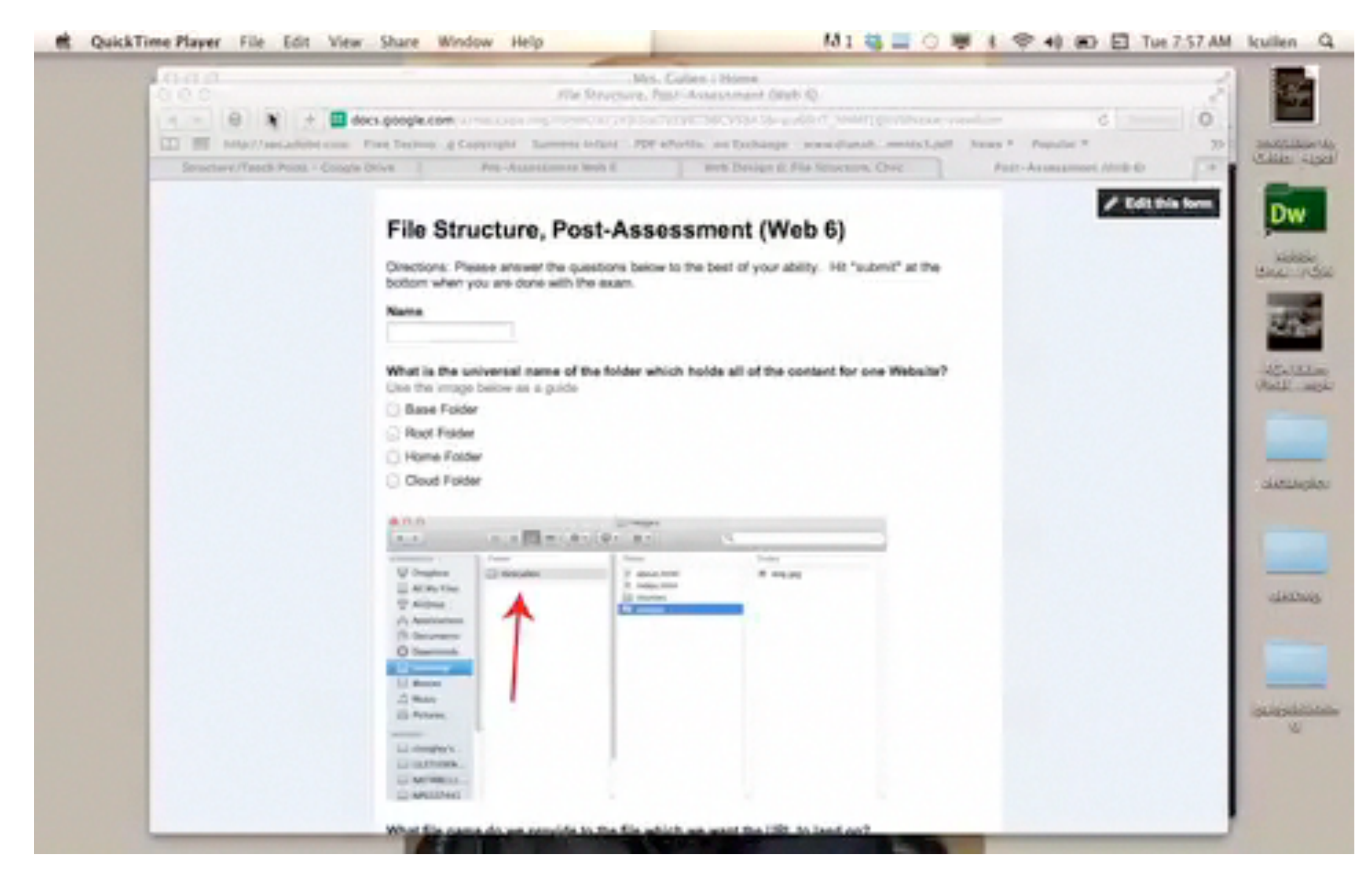

View slide in presentation mode to watch the video included above.

### Data

### Overall Growth for Web 6

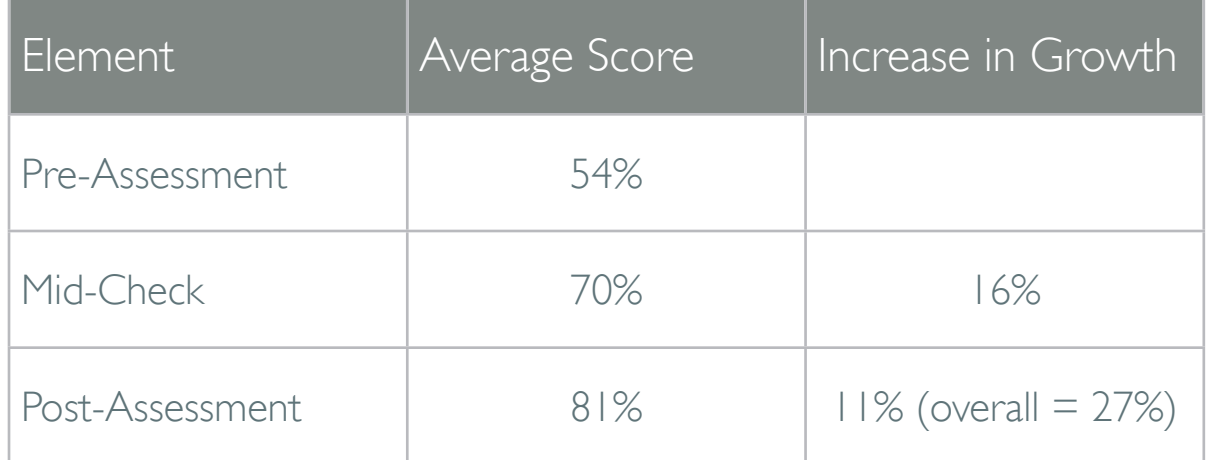

### Overall Growth for Web 7

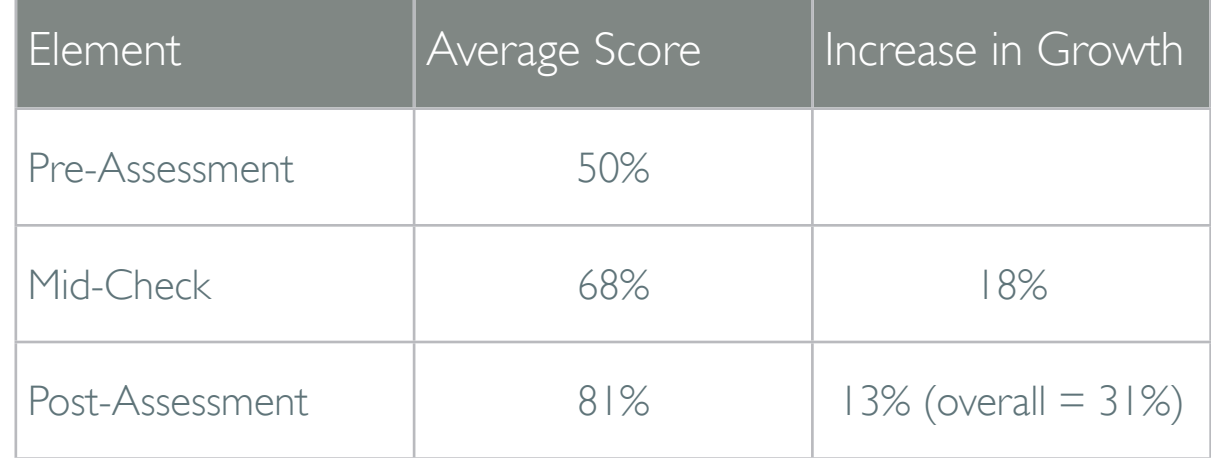

### Growth Chart for Both Classes

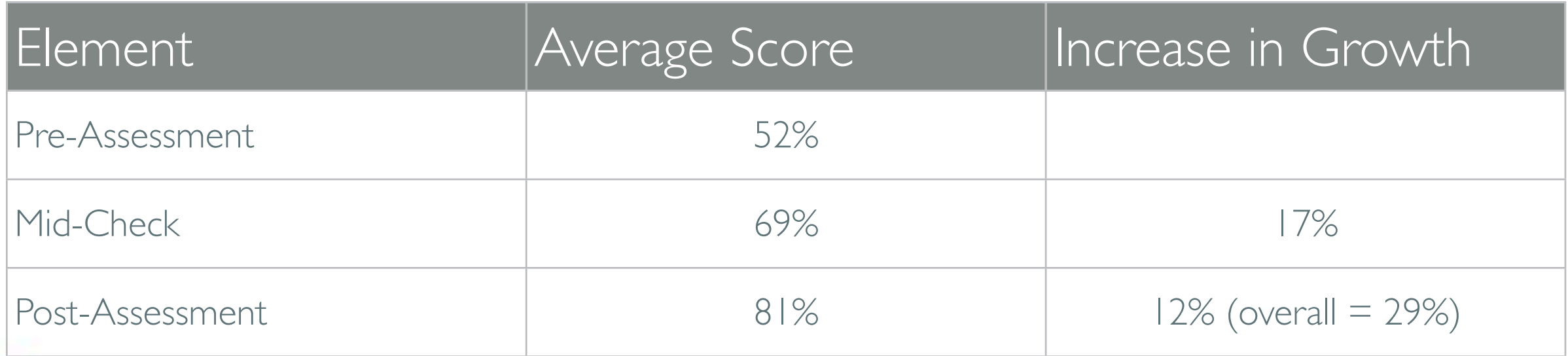

## Data, Student Break Down

### Web 6

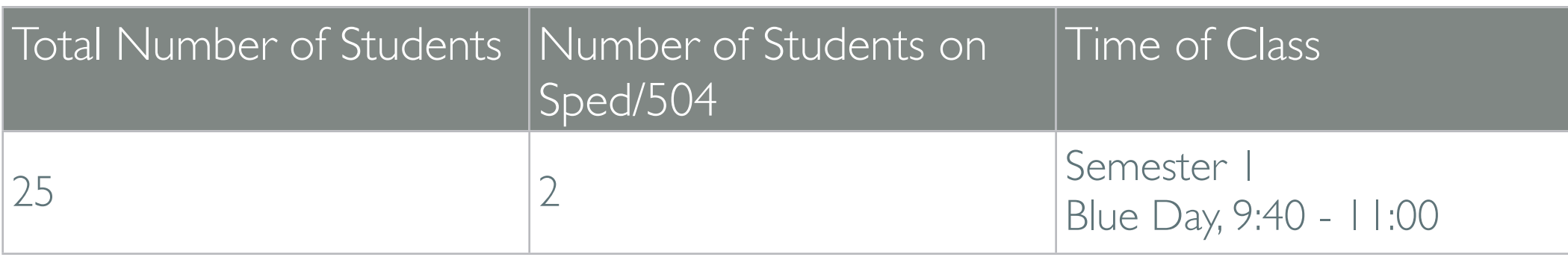

### Web 7

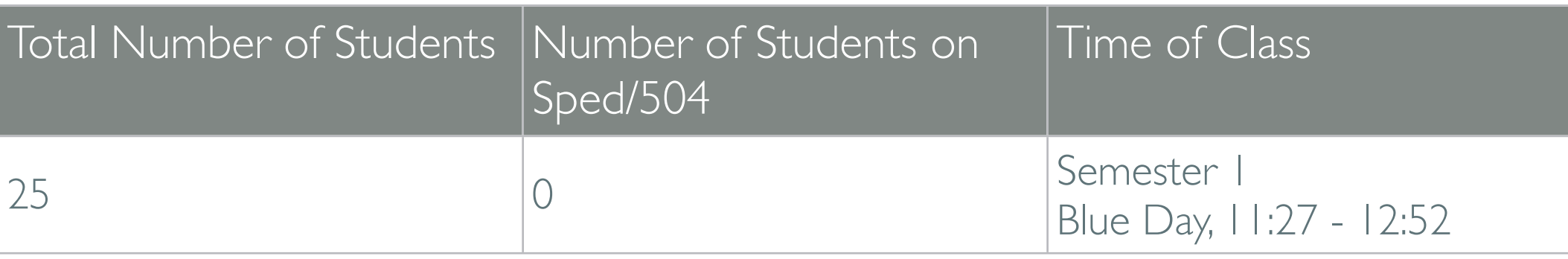

### Additional Data (breakdown)

1. Personal Breakdown: [http://mrscullen.com/images/teachpointanalysis2013\\_2014.pdf](http://mrscullen.com/images/teachpointanalysis2013_2014.pdf)

## #CreateEdu

*(towards the end of the video.)*

### $\mathbb{Z}$  is a small and the curriculum before assessment. The pre-assessment of the pre-assessment. The pre-assessment of the pre-assessment of the pre-assessment. The pre-assessment of the pre-assessment of the pre-asses  $\mathbb{R}$  and the studies in  $\mathbb{R}$  of the students between  $\mathbb{R}$  $\mathcal{L}$  assigning the pre-assessment. In the future I would provide the students with a quickly studied the studied of  $\mathcal{L}$ interval to the unit but not go into a semi-term of the unit but not go into a semi-term of the unit but  $\mathbb{K}$ in education

The contract of the class in which I applied my DDM to was Internal my DDM to was Internal my DDM to Web Design. On DDM to was Internal my DDM to was Internal my DDM to was Internal my DDM to was Internal my DDM to Web Des

 $\mathbb{R}^3$  to generally  $\mathbb{R}^3$  of the studients has no prior knowledge of the curriculum of the curriculum of the curriculum of the curriculum of the curriculum of the curriculum of the curriculum of the curriculum of

course. This course is a result, or the statistic listed above I provided the statistic listed above I provided the statistic listed that the statistic listed above I provided the statistic listed above I provided the stat

administration that  $\mathcal{L}$  as the pre-assessment. I did not feel as though I would consider a positive and  $\mathcal{L}$ 

atation and the classical community of the students and the students and assignment I knew the students and the

no prior prior about or that I knowledge about the I knowledge about the I knew they would be a failure receiving a failure receiving a failure receiving a failure receiving a failure receiving a failure receiving a failur

 $\sum_{\text{in education}}$ 

#CreateEdu http://edex.adobe.com/pledge

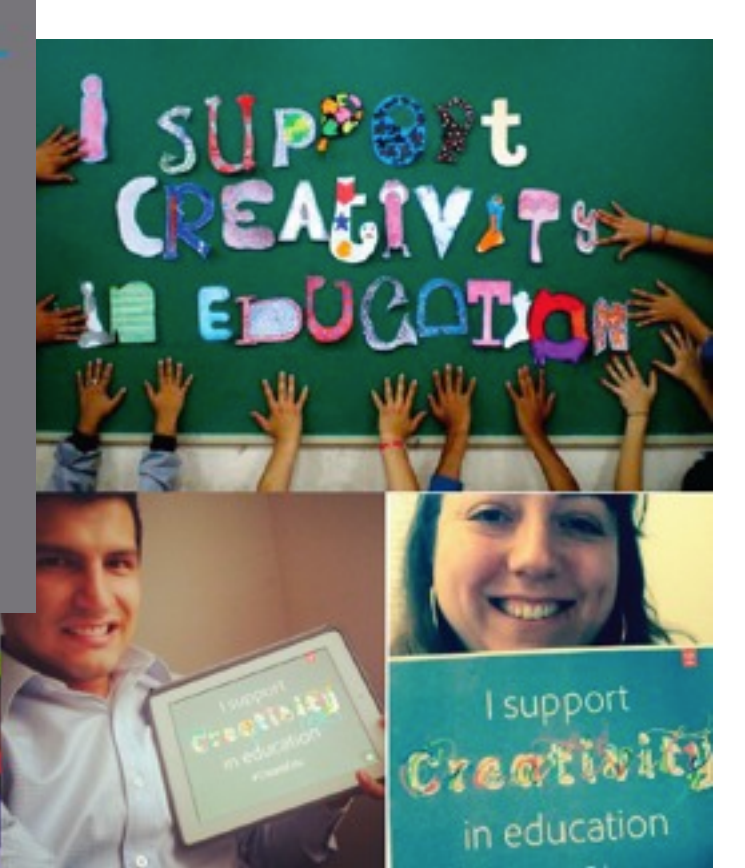

## **Questions and Answers**

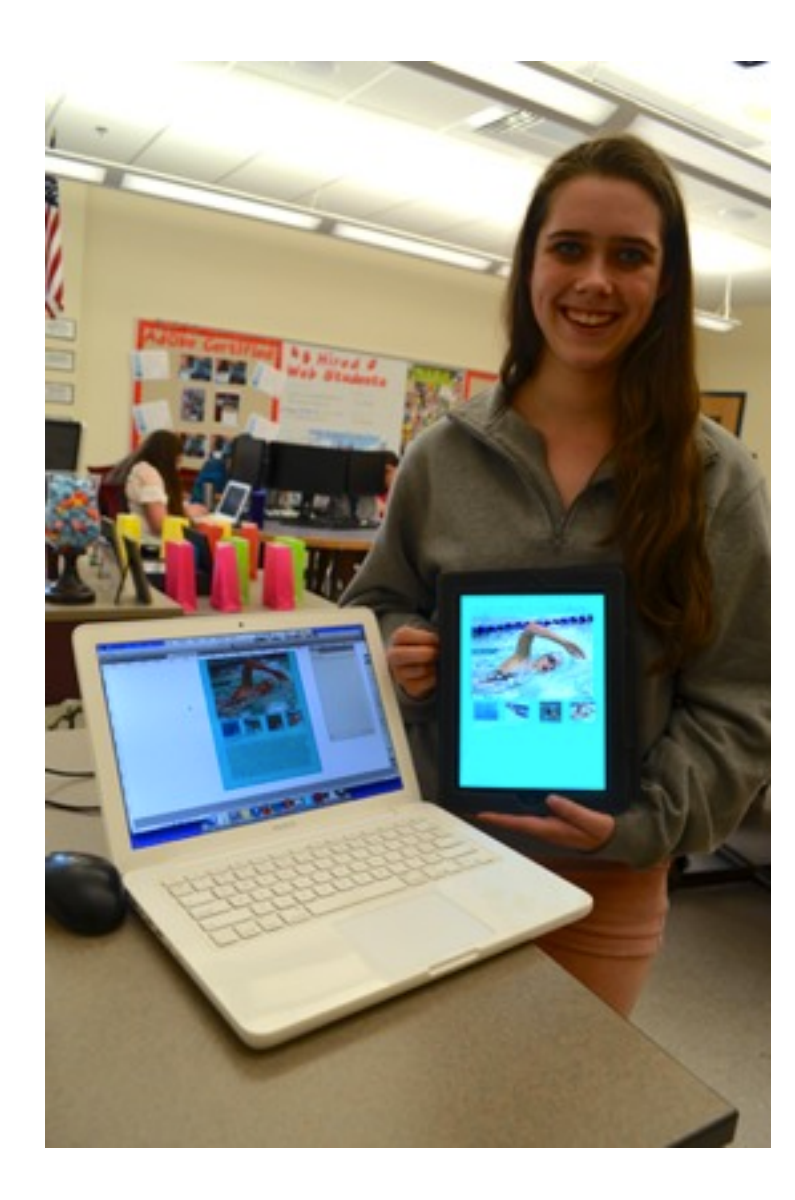

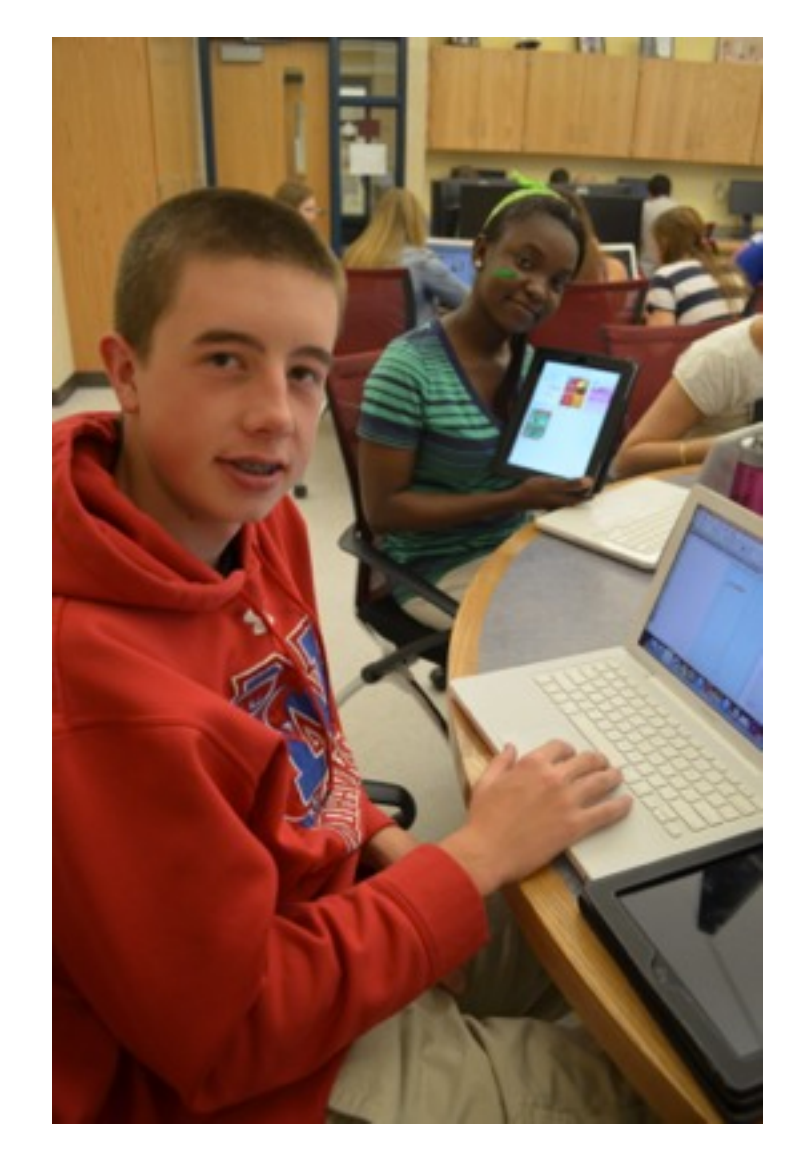

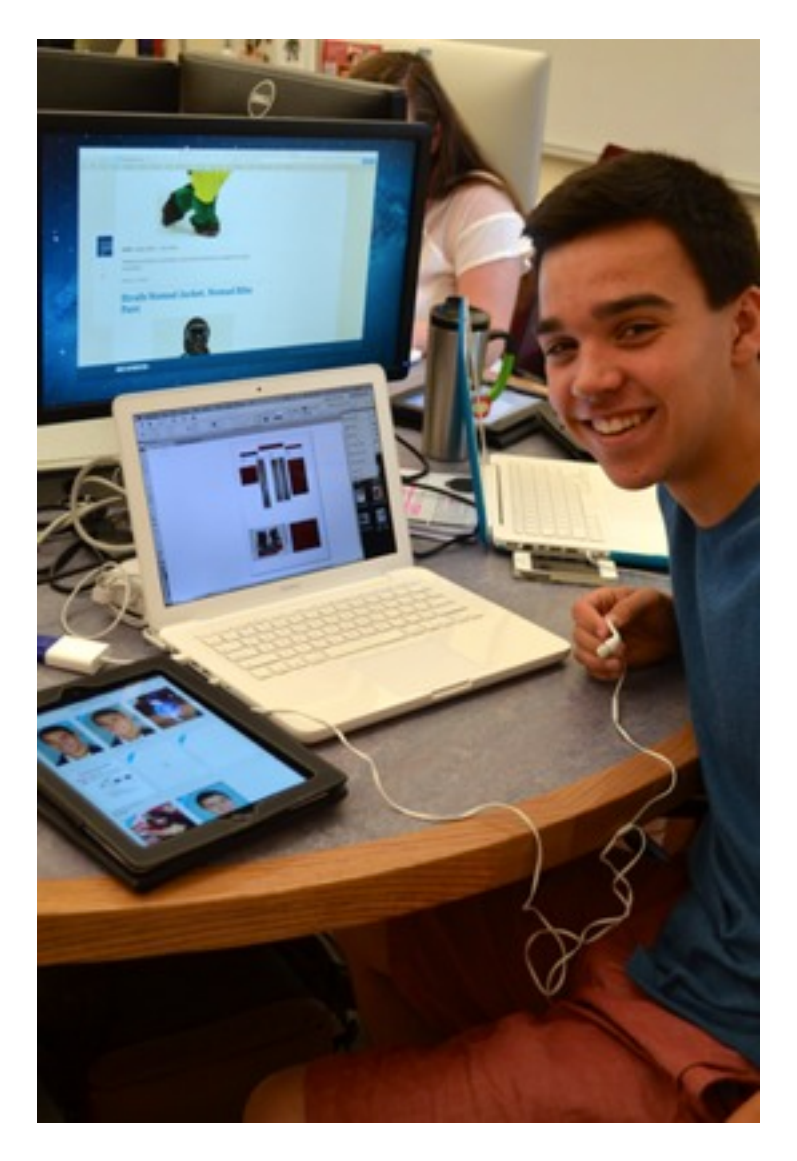

# **Session Survey**

## <https://www.surveymonkey.com/s/7PL9MGT>

100%

**AEL, iPad Publishing Curriculum** 

1. AEL, iPad Publishing Curriculum

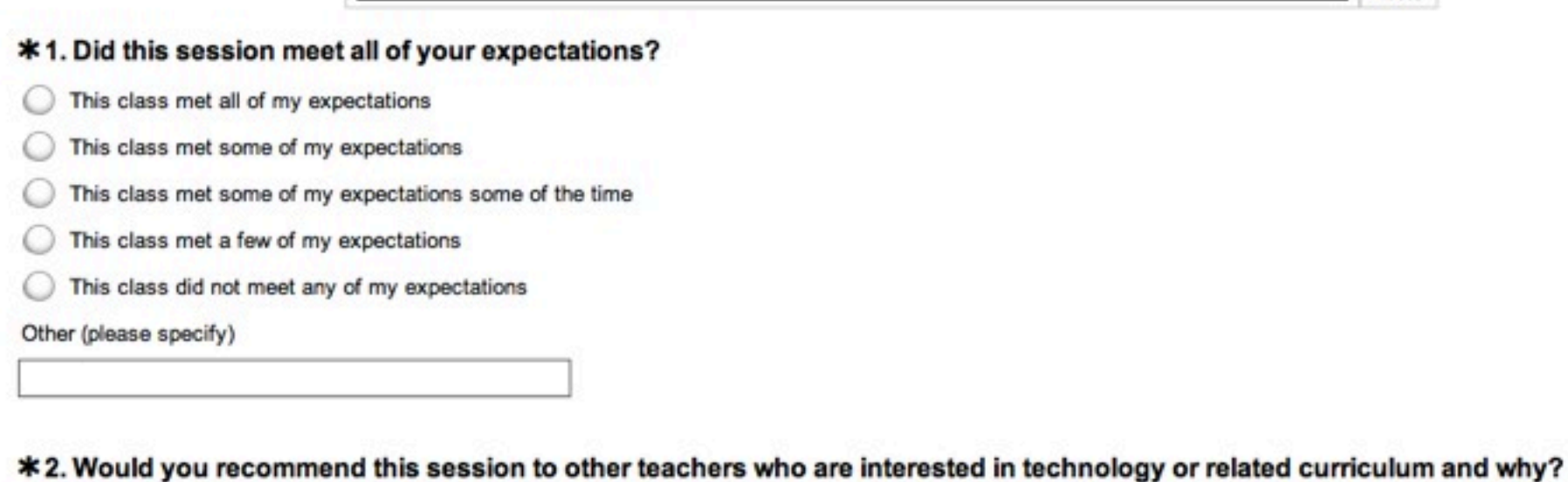

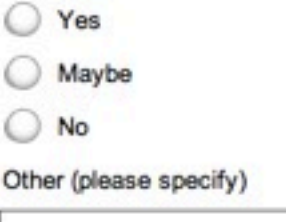

## Questions and Answers

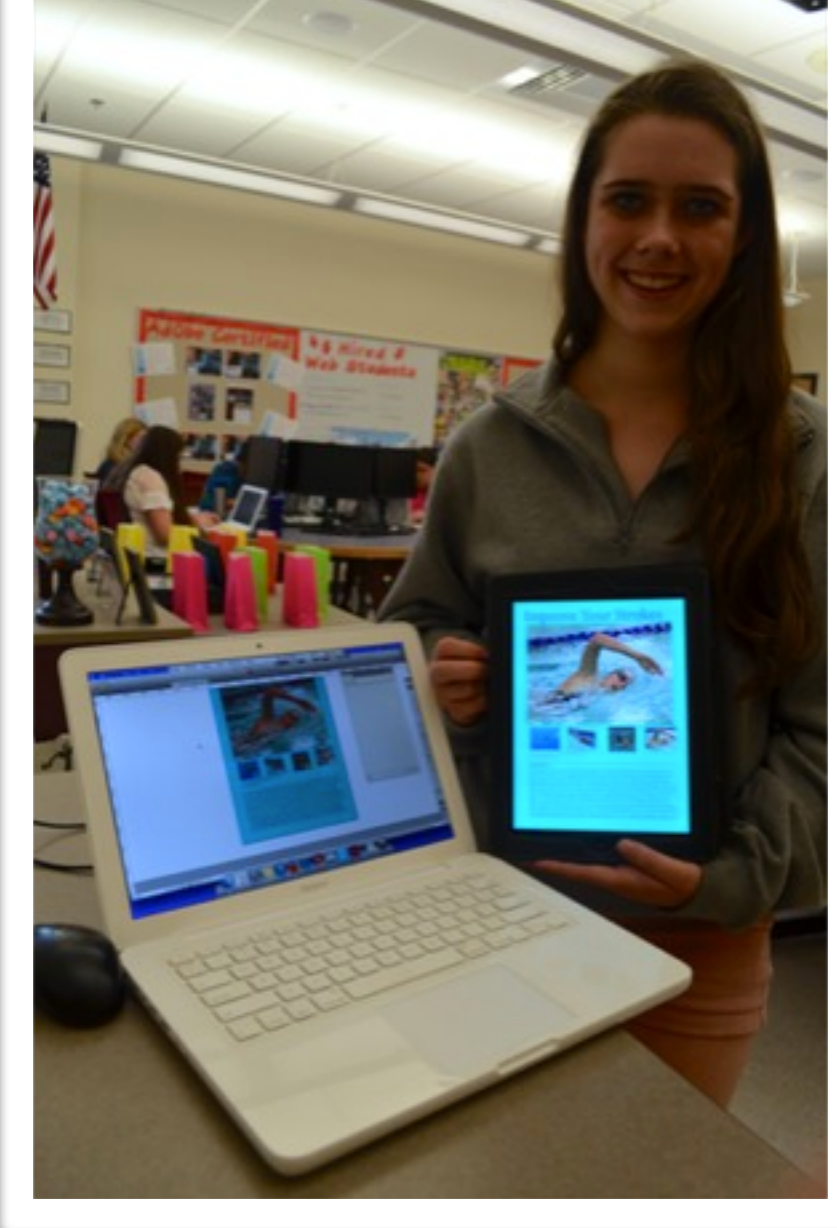